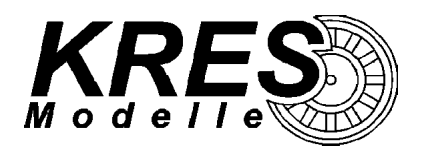

#### **[www.kres.de](http://www.kres.de/)  [info@kres.d](mailto:info@kres.de) e**

# **Gebrauchsinformation FlexDec**®  **im Gepäckwagen**

## **Unser DCC-Decoder bietet Ihnen folgenden Funktionsumfang**

- ➢ 10 getrennt schaltbare Lichtausgänge
- ➢ alle Ausgänge sind einzeln dimmbar
- die Ausgänge können frei auf die Funktionen "FL", "F1" "F28"\* gelegt werden
- ➢ automatische Analogmoduserkennung
- ➢ erweiterte Decoderadresse für Mehrfachtraktion
- ➢ Komfortdimmung: Die Helligkeit, der an den Ausgängen angeschlossenen Beleuchtungen, lässt sich bequem per Fahrstufenregler einstellen.
- ➢ zahlreiche Effekte für einen realitätsnahen Arbeitsbetrieb:
	- ✗ verschiedene Lichteffekte: Leuchtstoffröhrensimulation: Flackern, Starter, elektronisches Vorschaltgerät, Kombination der Ausgänge zu einer Leuchtstoffröhren-"Batterie"
	- ✗ Arbeitssimulation durch zufällige Lichteffekte

## **Technische Daten**

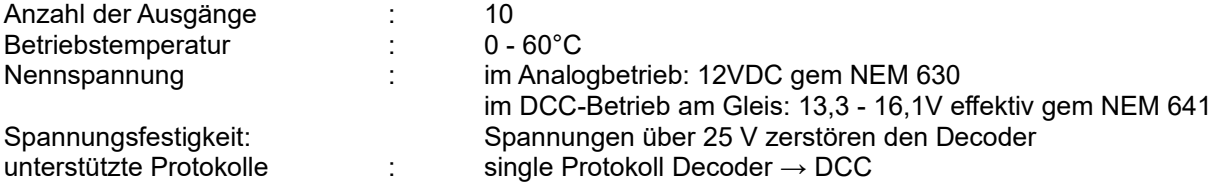

## **Auslieferungszustand**

- ➢ Decoderadresse 3
- zufälliges Toilettenlicht aktiv
- ➢ zufälliges Licht in den Betriebsräumen deaktiviert

## **Ausgangsbelegung**

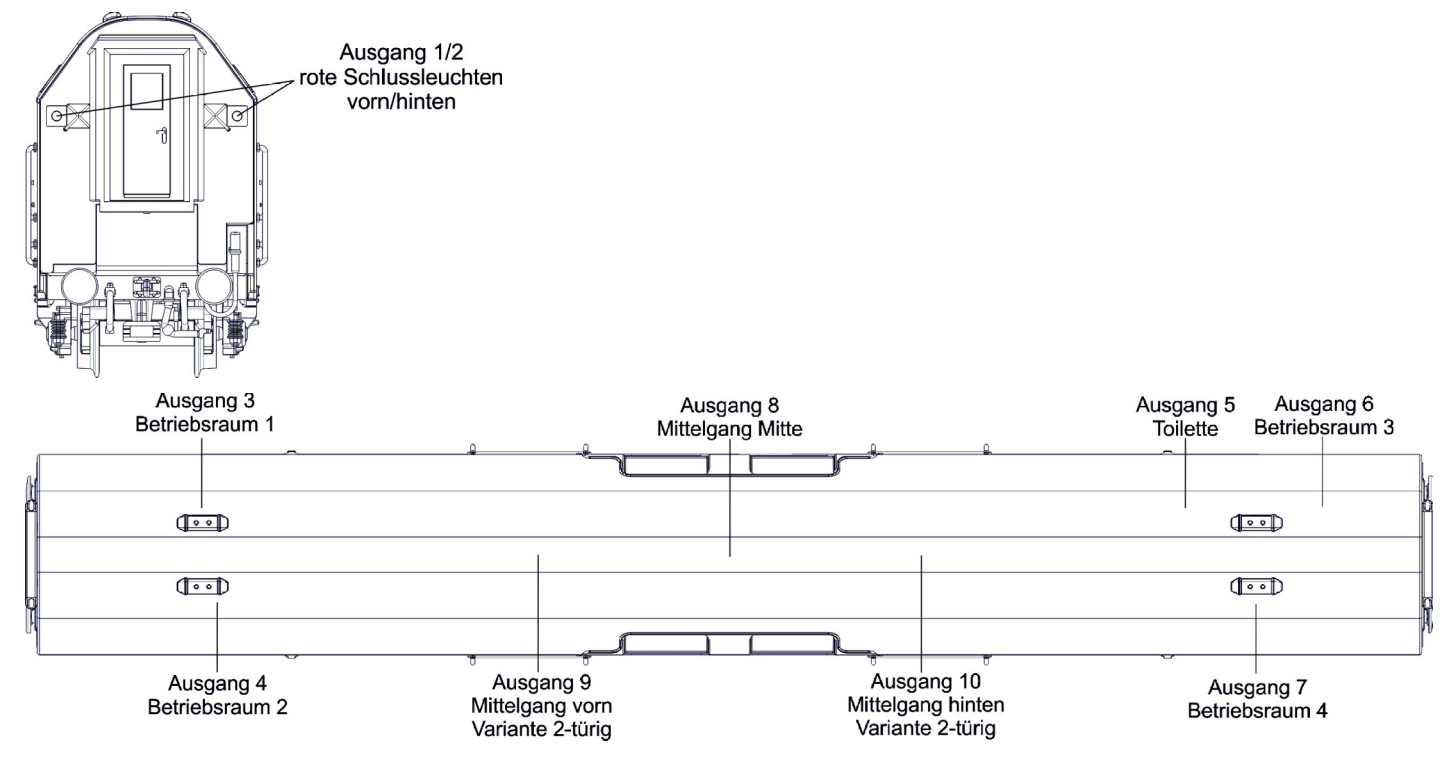

## **Voreinstellung für den Digitalbetrieb**

- ✗ FL/0 : fahrtrichtungsabhängiges Schlusslicht
- **x** F1 : Innenbeleuchtung alles aktiv<br>**x** F2 : Innenbeleuchtung alles auße
- x F2 : Innenbeleuchtung alles außer Toilette<br>x F3 : Innenbeleuchtung nur Toilette
- Innenbeleuchtung nur Toilette
- ✗ F4 : Dimmer

Wenn Komfortdimmung aktiv: Aktivieren/Deaktivieren des Fahrreglers

- als Regler für die Komfortdimmung
- ✗ F5 : Wagen rotieren (Umdefinition von "vorn" und "hinten", wenn der Gepäckwagen fahrtrichtingsabhängig gedreht angehangen wird; Auslieferungszustand → Toilette auf rechter Seite fahrtrichtung vorwärts)
- ✗ F6 : Deaktivieren der Simulierten Brems- und Beschleunigungsverzögerung (CV3 und CV4)
- ✗ F7 : Innenbeleuchtung Betriebsraum 4 hinten links und Betriebsraum 1 vorn rechts
- $\times$  F8 : Innenbeleuchtung Betriebsraum 3 hinten rechts und Betriebsraum 2 vorn links<br> $\times$  F9: Innenbeleuchtung Mittelgang Mitte
- x F9: Innenbeleuchtung Mittelgang Mitte<br>x F10: Innenbeleuchtung Betriebsraum 1 v
- x F10: Innenbeleuchtung Betriebsraum 1 vorn rechts<br>x F11: Innenbeleuchtung Betriebsraum 2 vorn links
- Innenbeleuchtung Betriebsraum 2 vorn links
- ✗ F12: Innenbeleuchtung Betriebsraum 3 hinten rechts
- **x** F13: Innenbeleuchtung Betriebsraum 4 hinten links<br>**x** F14: Innenbeleuchtung Mittelgang vorn
- Innenbeleuchtung Mittelgang vorn
- ✗ F15: Innenbeleuchtung Mittelgang hinten

## **Anschluss Pufferkondensator (optional)**

Auf der Platinenoberseite der Dachplatine wurden zwei Pads vorgesehen an die direkt ein Kondensator angeschlossen werden kann. Die entsprechende Ladeschaltung und Abschaltung bei Programmierung auf dem Programmiergleis ist auf der Platine vorhanden.

Alternativ dazu kann auch unser Pufferspeicher (Art.Nr. 3100) an die Pads "PAD-GND" und "PAD-V+" angeschlossen werden.

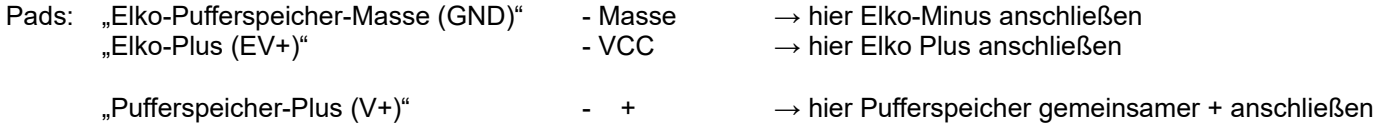

Eine Platzierung des Pufferspeichers oder eines Kondensators im Modell ist im Wageninneren möglich. Weitere Informationen zur Pufferung entnehmen sie bitte dem Informationsblatt auf unserer Homepage. <http://www.kres.de/pufferspeicher.html>

(siehe [Abbildung 1: Dachplatine Ansicht von oben](#page-2-0) auf Seite [3\)](#page-2-0)

Damit die Pufferung im Digitalbetrieb korrekt arbeitet, müssen sie im CV29 den Bit 2 (Automatische Analogerkennung erlauben) auf 0 setzen.

Besondere Hinweise zur Programmierung des Decoders mit Pufferung:

- prinzipiell ist die Programmierung auf dem Programmiergleis ohne Einschränkung möglich
	- falls es dennoch zu Fehlern kommen sollte, beachten sie folgende Punkte
		- Programmiergleis immer stromlos betreiben, sodass Gleisspannung erst beim Lesen oder Schreiben an den Decoder gelegt wird (Einstellung in ihrer Zentrale)
		- manche Zentralen können auch dauerhaft Gleisspannung am Programmiergleis haben, das dann wie ein Hauptgleis arbeitet; dabei kann es zu Störungen kommen, wenn sie den zu programmierenden CV mehrmals hintereinander auslesen (dann den benachbarten CV lesen und danach wieder auf den eigentlich zu lesenden CV wechseln)
- die Programmierung POM ist ohne Einschränkung möglich

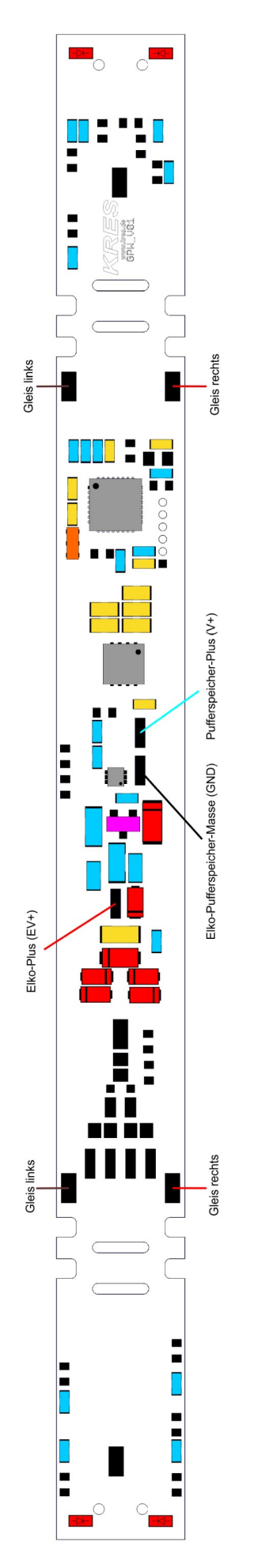

<span id="page-2-0"></span>*Abbildung 1: Dachplatine Ansicht von oben*

## **Programmierung**

Sie können den Decoder sowohl auf dem Programmiergleis als auch auf dem Hauptgleis (PoM) konfigurieren. Unterstützt werden die Modi: Direct CV, Address Only, Physical Register Mode, Paged Mode

Der gültige Wertebereich der CVs ist üblicherweise von 0 – 255. Es gibt Ausnahmen, dazu gehören z.B. die CV29 oder CV27 bei denen nur einzelne Bits verwendet / ausgewertet werden. Die Spalten der nicht benutzten Bits sind in den Tabellen ausgegraut.

Zusätzlich gibt es noch ein paar wenige CVs (z.B. CV55) bei denen tatsächlich der Wertebereich eingeschränkt ist, dies haben wir dann im da zustehenden Text vermerkt. **Programmierbeispiel:**

Sie wollen den Effekt "Leuchtstoffröhre mit Starter" am Ausgang 8 ausprobieren.

Im Abschnitt "CV159 bis CV168 – Effektauswahl ..." ist aufgelistet, welche CV für die Effektauswahl des Ausgang 8 zuständig ist. Für Ausgang 8 ist CV166 gültig. Ab Werk ist dort ein Wert von 0 eingestellt, da beim Vorbild keine Leuchtstoffröhren verbaut waren. Dieser Wert soll nun auf 1 gesetzt werden.

– Schreiben Sie den Wert 1 in die CV 166

### <span id="page-4-7"></span>**CV1 Decoderadresse**

gültige Werte: 0 - 127  $1 - 127$ : einfache Decoderadresse im Digital-Betrieb (wenn CV29 Bit5 = .0")

Vorgabe: 3

## *" Simulierte" Motorsteuerung, Beschleunigungs und Bremsenverzögerung*

Funktions-Decoder besitzen keinen Motor-Anschluss, aber bestimmte Parameter sind für eine Simulierte Motorsteuerung inklusive Beschleunigungs- und Bremsverzögerung sinnvoll. Genutzt wird diese Funktionalität wenn sich der Gepäckwagen synchron zur Lok verhalten soll, beispielsweise beim Richtungswechsel aus der Fahrt heraus.

#### **Für viele Szenarien spielen die CVs für die Motorsteuerung (CV2, CV5 und CV6) im Funktions-Decoder aber gar keine Rolle, meistens genügt es die CV3 und CV4 in etwa einem zur Lok passenden Wert zu setzen.**

### <span id="page-4-6"></span>**CV2 Anfahrspannung der Lok (M)**

gültige Werte: 1 - 255 Vorgabe: 1

### <span id="page-4-5"></span>**CV3 Beschleunigung der Lok (M)**

gültige Werte: 1 - 255 Vorgabe: 5

## <span id="page-4-4"></span>**CV4 Bremsverzögerung der Lok (M)**

gültige Werte: 1 - 255 Vorgabe: 5

### <span id="page-4-3"></span>**CV5 Maximale Motorspannung der Lok (M)**

gültige Werte: 1 - 255 Vorgabe: 172

#### <span id="page-4-2"></span>**CV6 Mittlere Motorspannung der Lok (M)**

gültige Werte: 1 - 255 Vorgabe: 84.

#### <span id="page-4-1"></span>**CV7 Softwareversion des Decoders**

Gepäckwagen: 1 entspricht V001

#### <span id="page-4-0"></span>**CV8 Herstellerkennung**

Vorgabe: 58 (KRES GmbH)

## <span id="page-5-2"></span>**CV13 aktive Funktionen F1-F8 im Analogbetrieb**

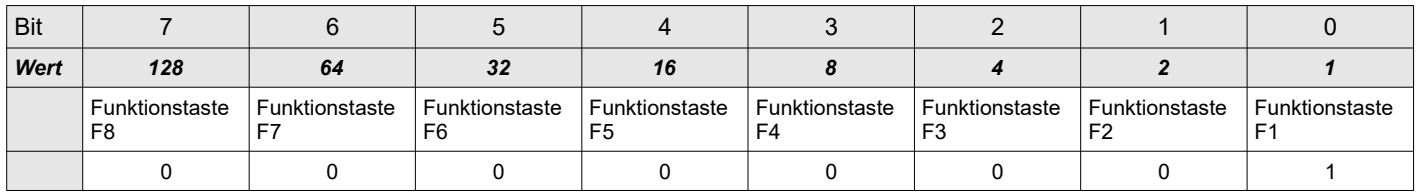

Wert:  $0 = Aus, 1 = An$ , Vorgabe: 1

### <span id="page-5-1"></span>**CV14 aktive Funktionen FL, F9-F14 im Analogbetrieb**

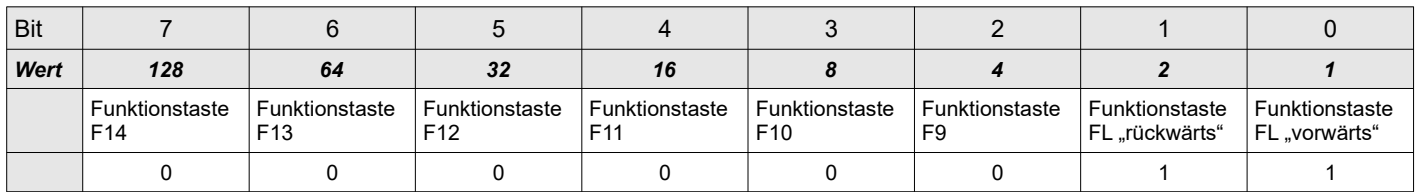

Wert:  $0 = Aus$ ,  $1 = An$ , Vorgabe: 3

### <span id="page-5-0"></span>**CV17/18 – Erweiterte Decoderadresse**

Die erweiterte Decoderadresse, umgangssprachlich auch als "lange" Decoderadresse bezeichnet, ermöglicht die Verwendung eines deutlich größeren Adressbereichs für DCC-Decoder. Theoretisch können hiermit bis zu 10239 verschiedene Decoderadressen vergeben (0 bis 10239) werden. Die meisten Zentralen schränken allerdings die Nutzung des Bereichs auf 100 – 9999 bzw. 128 - 9999 ein. Weiterhin existieren Zentralen die nur einen kleinen Funktionsumfang haben und die erweiterte Decoderadresse gar nicht unterstützen.

*Hinweis: Moderne Digitalzentralen unterstützen Sie beim Festlegen der erweiterten Decoderadresse, sodass Sie die Umrechnung für CV17/18 nicht selbst vornehmen müssen.*

Da der erweiterte Adressbereich den maximalen Umfang einer CV überschreitet, ist der erweiterte Adressbereich in mehrere Abschnitte unterteilt. Jeder Abschnitt umfasst 256 Adressen.

In die CV17 wird der gewünschte Abschnitt eingetragen und in CV18 die im gewählten Abschnitt mögliche Adresse. Die gültigen Werte für CV17 (Abschnitte) sind allerdings nicht 0 – 39, wie man vermuten könnte, sondern 192 – 231.

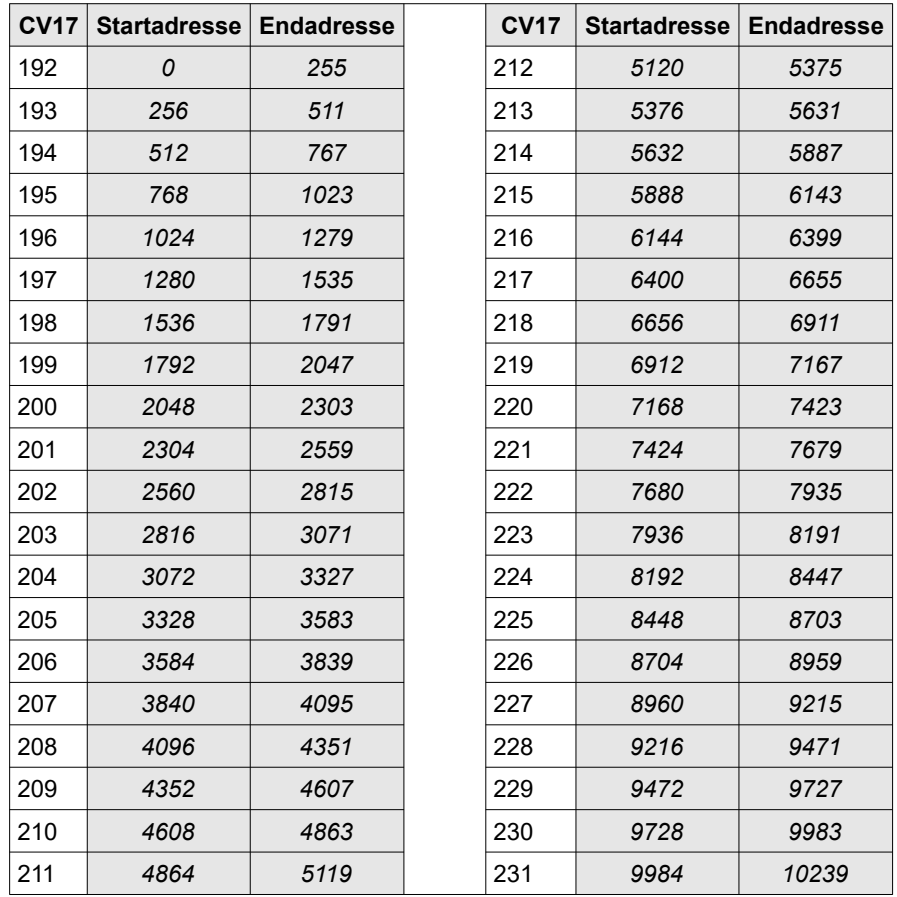

Die erweiterte Decoderadresse wird errechnet, in dem die Startadresse des mit CV17 gewählten Bereiches und der Wert in CV 18 addiert werden.

#### *Beispiel:*

Inhalt von  $CVI7 = 194$ Inhalt von CV18 = 116

Die Startadresse des Bereichs ist 512.

 $512 + 116 = 628$ 

Die erweiterte Decoderadresse wäre damit 628.

#### Wie werden für eine beliebige erweiterte Adresse die Werte für CV17 u. 18 berechnen?

Die gewünschte Adresse lautet zum Beispiel 6284. Beginnen Sie mit der Bereichsauswahl. Suchen Sie aus der Tabelle den Bereich heraus, der den gesuchten Wert beinhaltet.

6144 **<=** 6284 **<=** 6399

Für dieses Beispiel ist es der Bereich "6144 – 6399", da die Zahl 6284 größer als 6144 und kleiner als 6399 ist. Der Wert der in CV17 geschrieben werden muss ist deshalb 216.

Um den zusätzlich benötigten Wert für CV18 zu bestimmen, muss die Differenz zwischen der Startadresse des gefundenen Bereichs und der von Ihnen gewünschten Adresse gebildet werden.

#### $6284 - 6144 = 140$

Die ermittelte Differenz 140 tragen Sie bitte in CV18 ein. Damit ist die erweiterte Adresse 6284 festgelegt. Um die erweiterte Adresse nutzen zu können muss diese im Decoder noch aktiviert werden. Dafür ist das Bit5 als Schalter in der CV29 vorgesehen.

Zur Aktivierung der erweiterten Decoderadresse muss Bit5 in CV29 auf 1 gesetzt werden. Ist das Bit5 in CV29 auf 0 gesetzt wird die normale Adresse aus CV1 verwendet.

Vorgabe: CV17 = 192, CV18 = 128 (entspricht Adresse 128 wenn CV29 Bit5 = "1")

#### <span id="page-6-1"></span>**CV19 Mehrfachtraktionsadresse (Consist Address)**

Um mehrere Fahrzeuge gemeinsam zu steuern, können Sie deren Decoder zu einer Mehrfachtraktion kombinieren. Danach lässt sich die Traktion über die hier festlegbare Adresse bedienen. Es stehen dafür die Adressen 1- 127 zur Verfügung. Wünschen Sie, dass sich der Motordecoder entgegengesetzt der

üblichen Fahrtrichtungsvorgaben verhält, addieren Sie 128 zur gewünschten Adresse hinzu (bzw. setzen Sie Bit7 in CV19 auf 1).

- Beispiel 1: Die gewünschte Mehrfachtraktionsadresse ist 15. Schreiben Sie dazu den Wert 15 in die CV 19  $\rightarrow$  CV19 = 15
- Beispiel 2: Die gewünschte Adresse für die Mehrfachtraktion ist 10, aber die Fahrtrichtungen sollen vertauscht werden. Addieren Sie 128 zur Adresse 10 hinzu und Schreiben die daraus resultierende Summe 138 in die CV 19  $\rightarrow$  CV19 = 138

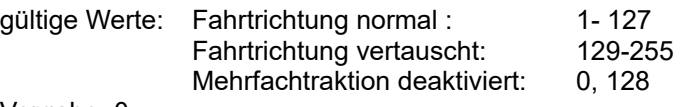

Vorgabe: 0

*Hinweis: Wenn sich der Motordecoder im Mehrfachtraktionsmodus befindet und Sie den gesamten Zug per Mehrfachtraktionsadresse steuern, reagiert er nur auf Geschwindigkeits- und Richtungswechsel. Die Funktionen "FL" und "F1-F15" lassen sich in diesem Modus nur Ein-/Ausschalten wenn Sie den Motordecoder auf seiner eigenen Decoderadresse ansprechen.*

*Um dieses Verhalten zu ändern können Sie jede einzelne Funktion von der Decoderadresse auf die Mehrfachtraktionsadresse verlagern, indem Sie die entsprechenden Bits in CV21/CV22 bzw. CV50 aktivieren. Der Motordecoder reagiert dann nur noch auf der Mehrfachtraktionsadresse auf die verlagerten Funktionen.* 

*Achtung !: Eine eventuell in CV19 eingetragene Traktionsadresse (Bit0-Bit6) wird ignoriert, solange Bit0 in CV50 auf 1 gesetzt ist. Wenn Bit7 in CV19 auf 1 gesetzt ist, wird das Vertauschen der Fahrtrichtung in einer Mehrfachtraktion veranlasst, unabhängig davon ob die "kurze" oder "lange" Mehrfachtraktion ausgewählt ist!*

#### <span id="page-6-0"></span>**CV21 aktive Funktionen F1-F8 innerhalb der Mehrfachtraktion**

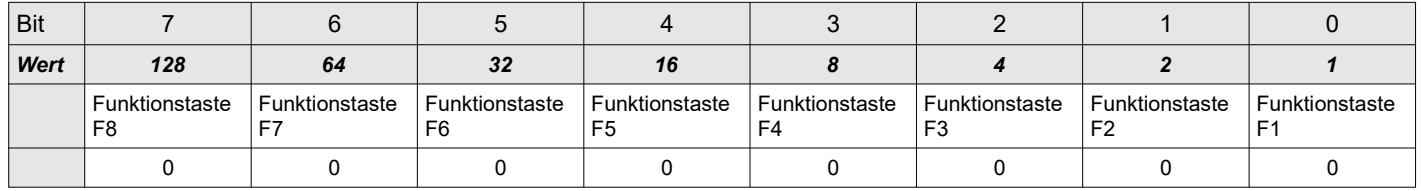

Wert:  $0 = Aus$ ,  $1 = An$ , Vorgabe: 0

### <span id="page-7-2"></span>**CV22 aktive Funktionen FL, F9-F14 innerhalb der Mehrfachtraktion**

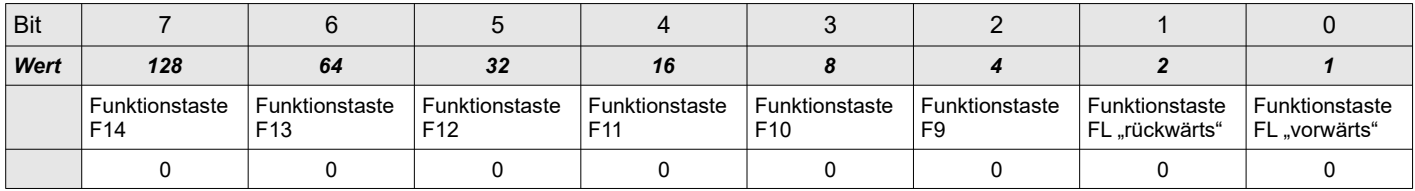

Wert:  $0 = Aus$ ,  $1 = An$ , Vorgabe: 0

#### <span id="page-7-1"></span>**CV29 Allgemeine Konfiguration**

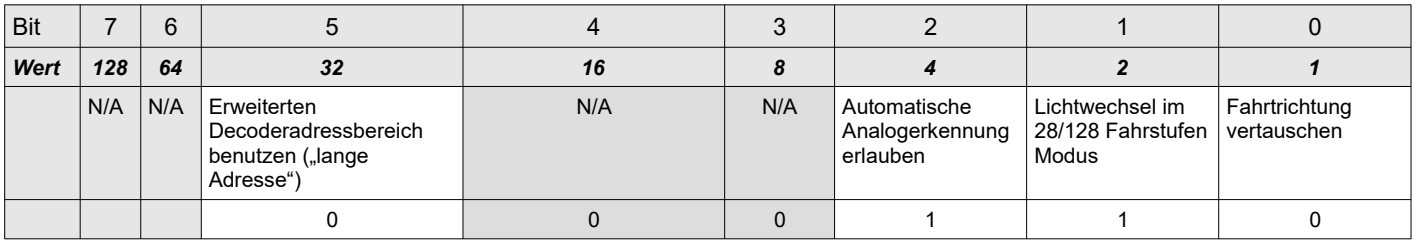

Wert:  $0 = Aus, 1 = An$ , Vorgabe: 6

### <span id="page-7-0"></span>**CV31/32 Seiten-Index für die CVs 257 – 512**

Die NMRA sieht vor, dass der Bereich von CV257 bis 512 mehrfach belegt sein kann. Dieser Bereich umfasst 256 mögliche CVs und wird zu einer sogenannten Seite (Page) zusammengefasst. Der Wechsel ("Umblättern") zwischen den Seiten erfolgt über den Index (CV31/CV32).

Aufgrund des Umfanges der maximal möglichen Seiten, erstreckt sich der Index über 2 CVs, wobei CV31 die Bits 15 – 8 und CV32 die Bits 7 – 0 enthält.

Ab Werk ist der Index auf 4096 gestellt, damit Sie die CVs 257 – 308 für Funktionsmatrizen F16 bis F28 ohne Änderungen des Indexes erreichen können.

*Hinweis: Um die Kompatibilität mit RailCom® V1.2 sicherzustellen, ist der Index verstellbar ausgeführt. Wir können daher nicht 100%ig ausschließen, dass zukünftige Zentralen den Index, für den Nutzer unbemerkt, umprogrammieren. Bevor Sie Programmiervorgänge auf die CVs 257* – *308 tätigen, empfehlen wir daher im Zweifelsfall den Zustand von CV31 u. CV32 zu prüfen und gegebenenfalls auf die hier genannten Vorgaben zu setzen.*

Vorgabe : CV31=16, CV32=0 (entspricht 4096)

## <span id="page-8-1"></span> **CV33-CV49 Funktionsmatrix Triebwagen F0-F15**

Die verwendete Matrix weicht bei F4 - F12 von der NMRA Empfehlung ab, damit Sie alle vorhandenen Ausgänge frei auf die Funktionen legen können und somit ein realitätsnaher Bahnbetrieb möglich wird.

Die hier veranlassten Einstellungen für "F1 – F15" (CV35-CV49) gelten nur für die Fahrtrichtung "vorwärts". Für die Fahrtrichtung "rückwärts" gelten die Einstellungen aus der "erweiterten Funktionsmatrix" (CV129-CV158).

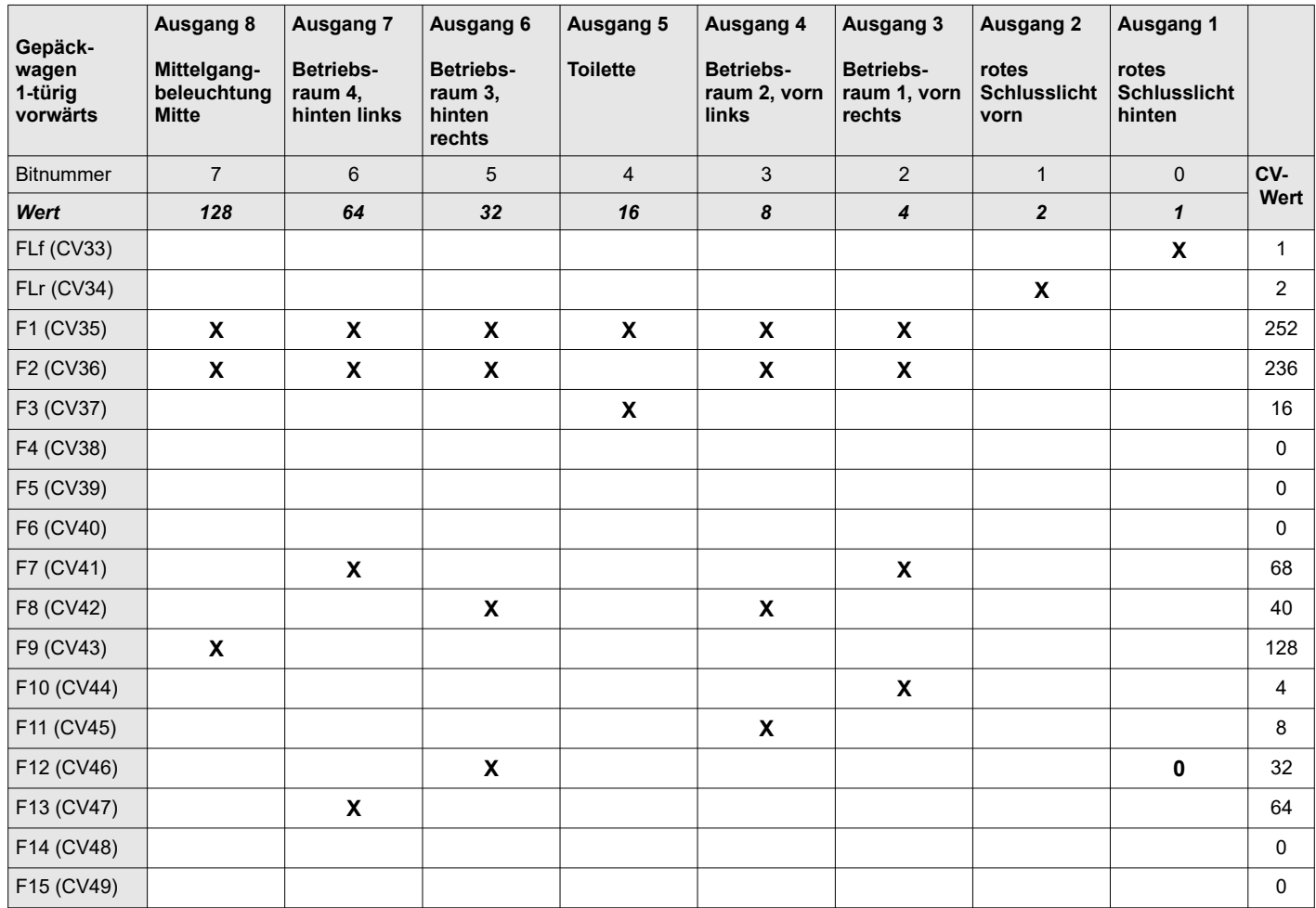

*Das "***X***" zeigt die im Auslieferungszustand auf 1 gesetzten Bits*

## <span id="page-8-0"></span>**CV 50 – Lichtkonfiguration**

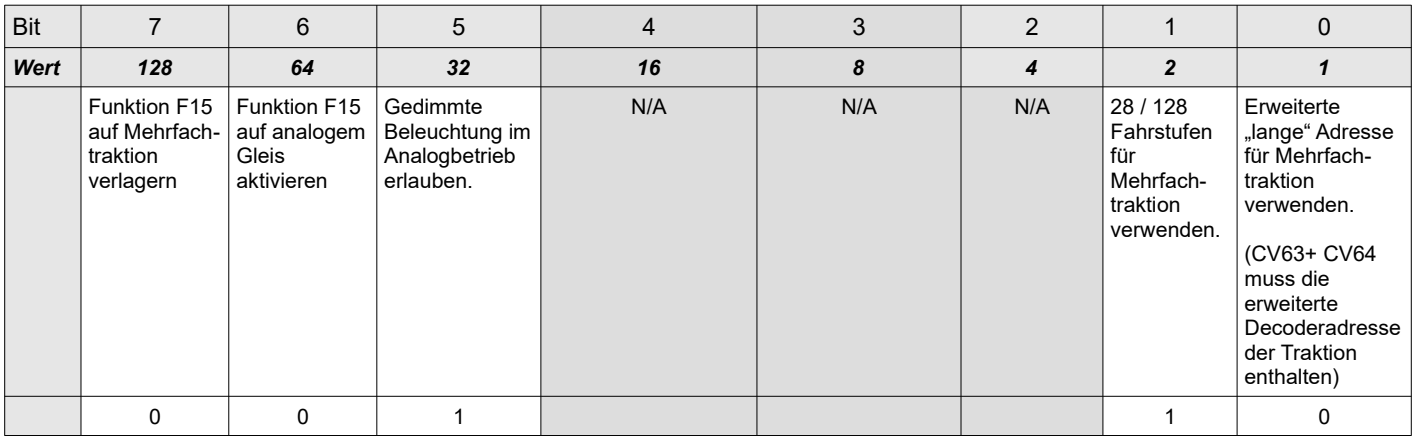

Wert: 0 = Aus, 1 = An, Vorgabe: 34

*Hinweis: Sollte es bei Ihnen zu einem Pumpen/Schwanken der Beleuchtung im Analogbetrieb kommen, deaktivieren Sie bitte die Dimmung im Analogbetrieb indem Sie Bit5 auf 0 setzen. Dies stellt keinen Mangel des Decoders dar, sondern ist auf eine unzureichend stabilisierte Gleichspannung am Gleis zurückzuführen.*

#### **CV50 Mehrfachtraktion mit langer Adresse**

Auch wenn die NMRA es aktuell nicht vorsieht, können Sie mit dieser Option eine Mehrfachtraktion mit erweiterter Decoderadresse bilden. Tragen Sie dazu die "lange Adresse" die Sie der Traktion zuweisen wollen in die CV63/CV64 des Motordecoders ein. Zum Aktivieren der "langen" Traktionsadresse setzen Sie zusätzlich Bit0 in CV50 auf 1.

*Hinweis: Eine eventuell in CV19 eingetragene Traktionsadresse (Bit0-Bit6) wird ignoriert, solange Bit0 in CV50 auf 1 gesetzt ist. Wenn Bit7 in CV19 auf 1 gesetzt ist, wird das Vertauschen der Fahrtrichtung in einer Mehrfachtraktion veranlasst, unabhängig davon ob die "kurze" oder "lange" Mehrfachtraktion ausgewählt ist!*

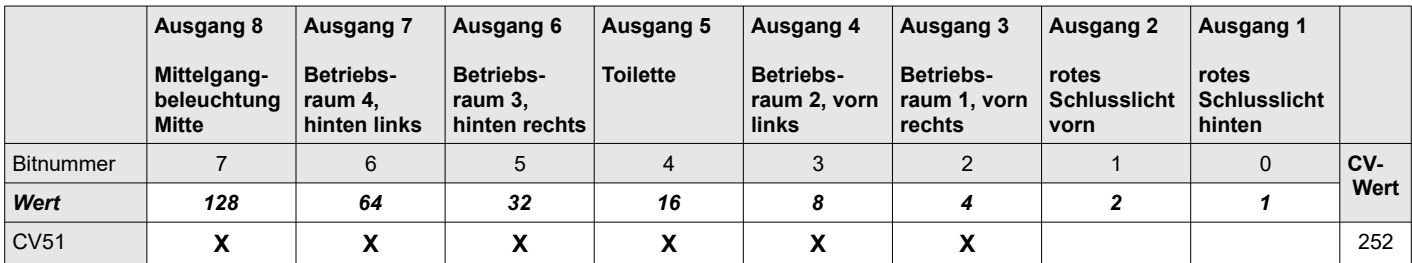

#### <span id="page-9-1"></span>**CV51/52 Ausgänge die per "Zufall" zueinander zeitversetzt eingeschalten werden sollen**

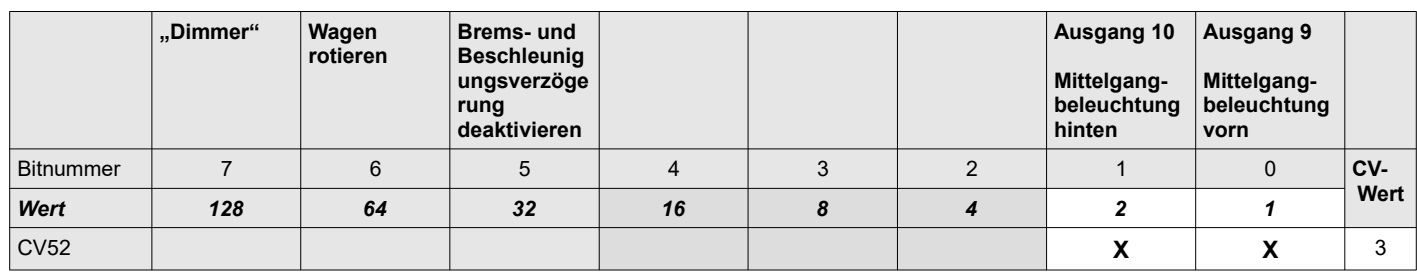

Hiermit können Sie mehrere Lichtausgänge zu einer Leuchtstoffröhren-"Batterie" kombinieren. Konfigurieren Sie eine Funktion Ihrer Wahl in den Funktionsmatrizen CV33-49/CV112-128 bzw. CV129-158 so, dass die gewünschten Ausgänge gleichzeitig aktiviert werden. "F3" ist ab Werk für die Innenbeleuchtung voreingestellt.

## **Voraussetzung: Die Ausgänge haben bei den Effekteinstellungen den Wert "Leuchtstoffröhre mit Starter"!**

Wie wird die Simulation aktiviert ?

Setzen Sie das dem jeweiligen Ausgang zugeordnete Bit in CV51 bzw. CV52 auf 1.

Die gewählten Lichtausgänge werden beim nächsten Einschalten von "F3" in "zufälliger" Reihenfolge "gezündet" und simulieren dadurch das verzögerte Einschalten einer Leuchtstoffröhrenkombination.

#### <span id="page-9-0"></span>**CV54 Komfortdimmung per Fahrstufenregler**

Setzen Sie das dem jeweiligen Wagen zugeordnete Bit im CV54 auf 1, zum Entsperren der Komfortdimmung. Aktivieren Sie nur das Licht, dass Sie dimmen wollen. Schalten Sie die dem Dimmer zugeordnete Funktion "F2" ein. Nun können Sie mit dem Regler für die Fahrstufen die Beleuchtung in 5% (28/128 Fahrstufen) bzw. 10% (14 Fahrstufen) Schritten dimmen. Durch Ausschalten des Dimmers ("F4" aus) wird der Wert für die aktuell eingeschaltete Beleuchtung übernommen.

Nachdem Sie die Beleuchtung auf das gewünschte Maß gedimmt haben, setzen Sie bitte CV54 wieder auf 0 (Komfortdimmung sperren).

*Hinweis: Das Entsperren der Komfortdimmung deaktiviert den Motor und die eventuell pro Ausgang festgelegten Effekte. Wenn Sie die Komfortdimmung wieder Sperren, werden die Effekte und der Motor reaktiviert.*

*Bei digitalen Steuergeräten mit einem in beide Richtungen drehbaren Fahrstufenregler, achten Sie bitte beim Dimmen der Ausgänge darauf, den Regler in die richtige Fahrtrichtung zu drehen um ein ungewolltes Dimmen eines richtungsabhängigen Ausgangs zu vermeiden.*

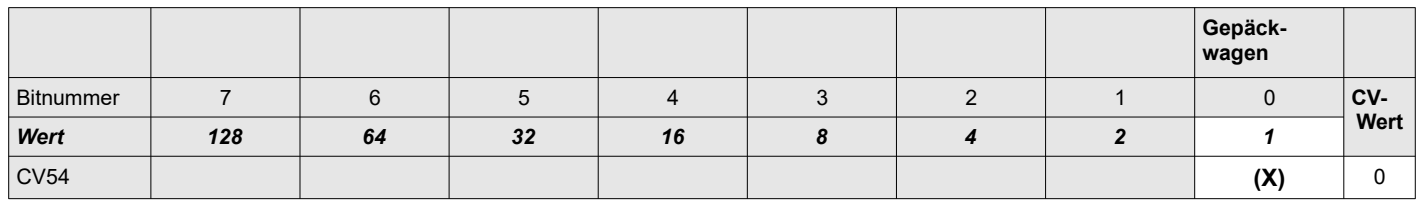

#### <span id="page-10-2"></span>**CV55/CV56 Automatisches Wiedereinschalten des Toilettenlichts / Betriebsräume**

Wenn Sie den Effekt "zufälliges Toilettenlicht" oder "zufällige Raumbeleuchtung" nutzen, kann es unter Umständen mehrere Minuten dauern bis das Licht erneut aktiviert wird. Um die Wartezeit zu verkürzen, lässt sich eine Zeitspanne festlegen, nach der spätestens das Licht erneut ausgelöst wird.

Der Wert 0 deaktiviert das erzwungene Wieder-Einschalten und überlässt es ausschließlich dem Zufall, wann das Toilettenlicht erneut aktiviert wird.

Sie können einen zeitlichen Mindestabstand von 30 Sekunden bis 10 Minuten in 30s-Schritten festlegen. CV55 ist dabei für das Toilettenlicht zuständig und CV56 für die Betriebsräume.

Gültige Werte: 0 – 20, Vorgabe: 1/0

#### <span id="page-10-1"></span> **CV 58 für Zentralen die nur bis CV99 programmieren können**

Wenn Ihre digitale Steuereinheit nur CV Nummern bis 99 adressieren kann, können Sie damit die CVs ab 100 dennoch erreichen. Ziehen Sie dazu von der gewünschten CV Nummer den Betrag 100 ab und schreiben das Ergebnis in die CV 58.

Beispiel: Sie wollen CV112 programmieren → CV 112 – 100 = 12

Schreiben Sie den Wert 12 in die CV58. Über die 2 reservierten CV Stellen CV59-CV60 können Sie nun die CV112- CV113 bequem programmieren. Den Wert den Sie eigentlich in CV112 schreiben wollen, schreiben Sie bitte in CV59.

Analog dazu ist auch der Zugriff auf die CV Nummern ab 200 möglich:

Beispiel: Sie wollen CV223 programmieren → CV 223 – 200 = 23

Schreiben Sie den Wert 23 in den CV58. Über die 2 reservierten CV Stellen CV61-CV62 können Sie die CV223- CV224 bequem programmieren. Den Wert den Sie eigentlich in CV223 schreiben wollen, schreiben Sie bitte in CV61.

Vorgabe: 0

#### <span id="page-10-0"></span>**CV63/64 erweiterte Adresse bei Mehrfachtraktion**

Es gelten die gleichen Berechnungsgrundlagen, für die hier hinterlegbare Traktionsadresse, wie für CV 17/18.

gültige Werte für CV63: 192-231 (Inhalt muss identisch sein mit CV17 der vorgespannten Lok o. CV63 der Traktion) gültige Werte für CV64: 0-255 (Inhalt muss identisch sein mit CV18 der vorgespannten Lok o. CV64 der Traktion)

Vorgabe: CV63 = 192, CV64 = 0 (Mehrfachtraktion mit langer Adresse deaktiviert)

## <span id="page-11-1"></span>**CV112 bis CV128 Funktionsmatrix Triebwagen: Ausgang 9 und Zusatzfunktionen F0-F15**

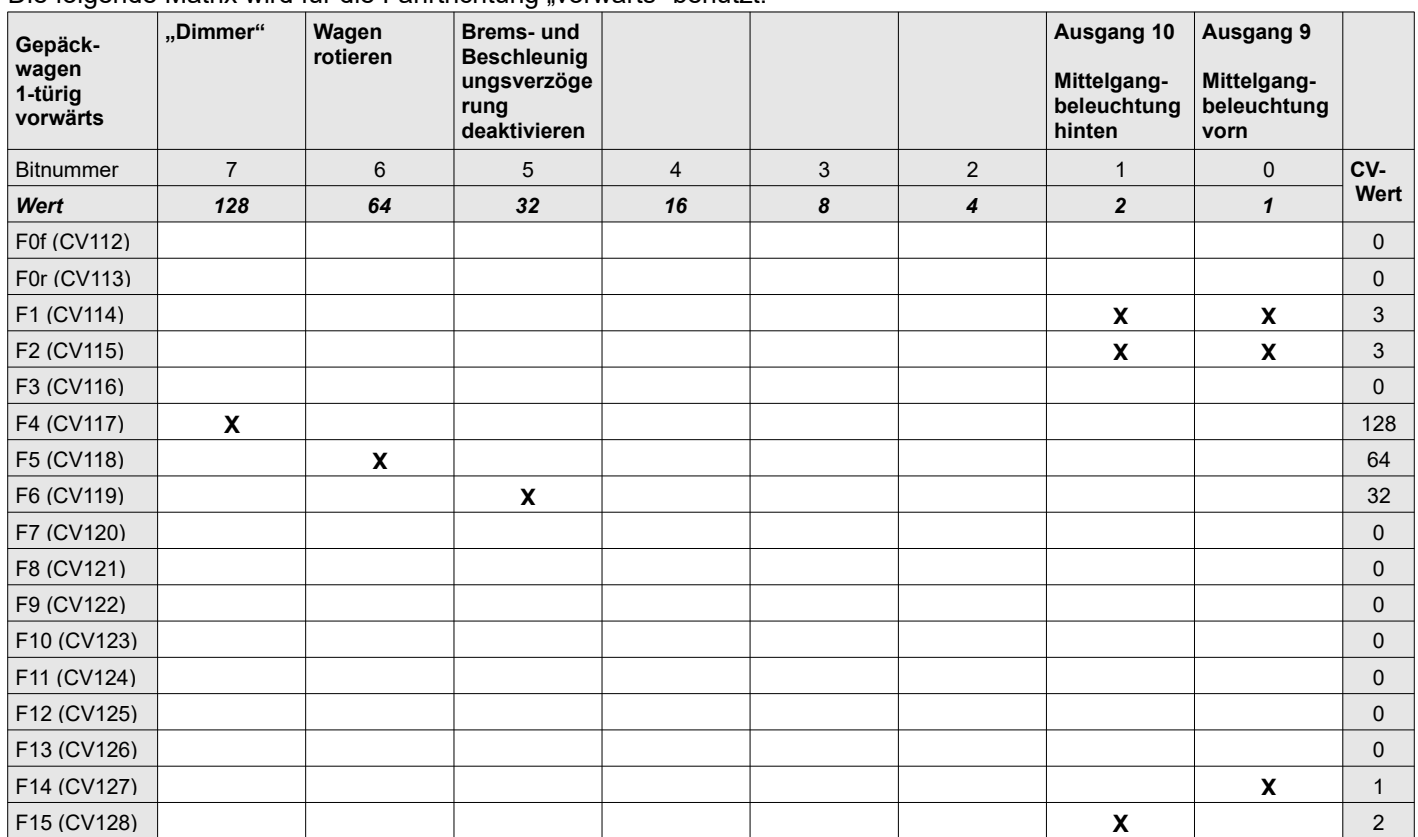

Die folgende Matrix wird für die Fahrtrichtung vorwärts" benutzt.

*Das "***X***" zeigt die im Auslieferungszustand auf 1 gesetzten Bits*

## <span id="page-11-0"></span> **CV129 bis CV143 erweiterte Funktionsmatrix Triebwagen: Ausgänge 1-8 F1-F15**

Die folgende Matrix wird für die Fahrtrichtung "rückwärts" benutzt.

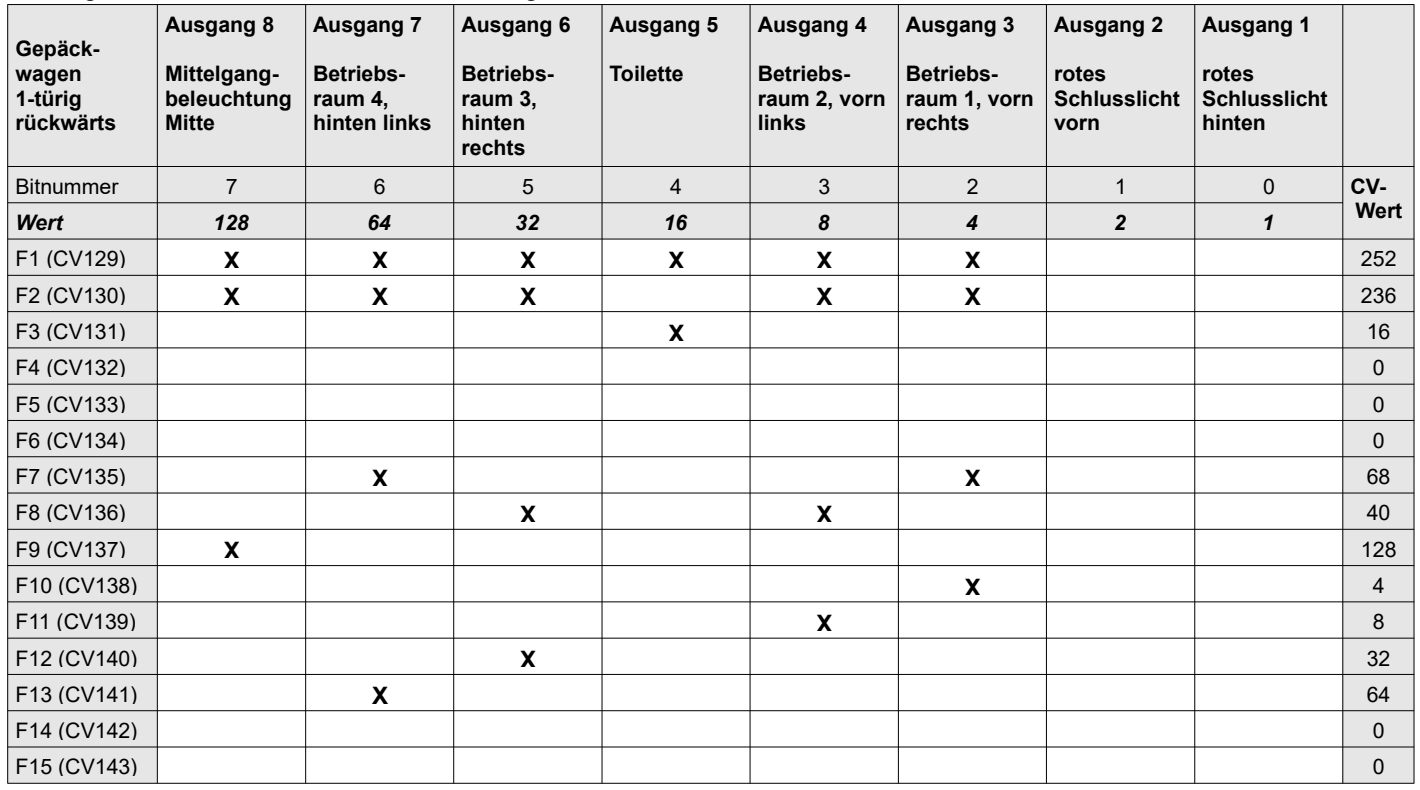

*Das "***X***" zeigt die im Auslieferungszustand auf 1 gesetzten Bits*

## <span id="page-12-1"></span> **CV144 bis CV158 erweiterte Funktionsmatrix Triebwagen: Ausgang 9 und Zusatzfunktionen F0-F15**

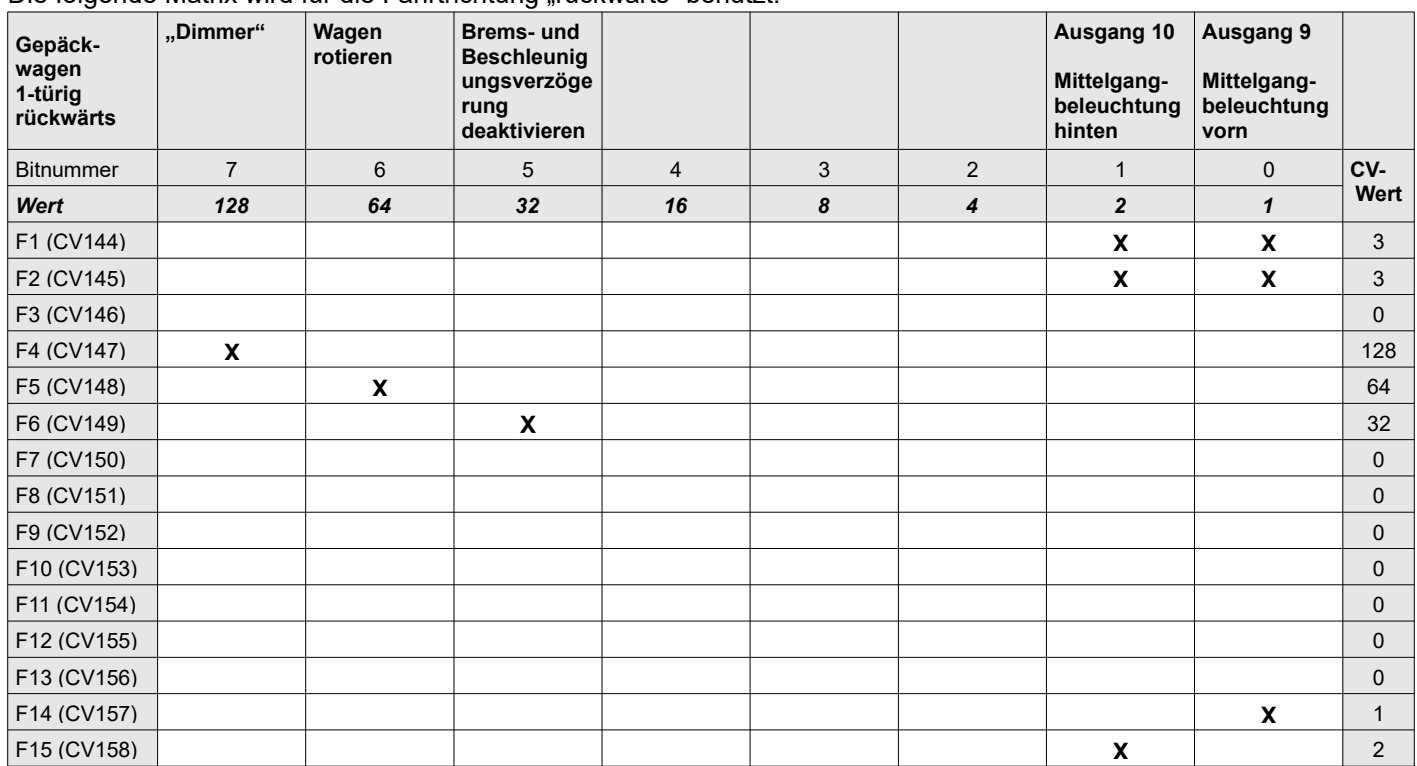

Die folgende Matrix wird für die Fahrtrichtung rückwärts" benutzt.

*Das "***X***" zeigt die im Auslieferungszustand auf 1 gesetzten Bits*

#### <span id="page-12-0"></span> **CV159 bis CV1 68 – Effektauswahl für alle Lichtausgänge**

Die folgende Tabelle wird zur Konfiguration der Lichteffekte für die Ausgänge 1-10 genutzt. Die Effekte werden nur aktiviert, wenn die Komfortdimmung gesperrt ist !

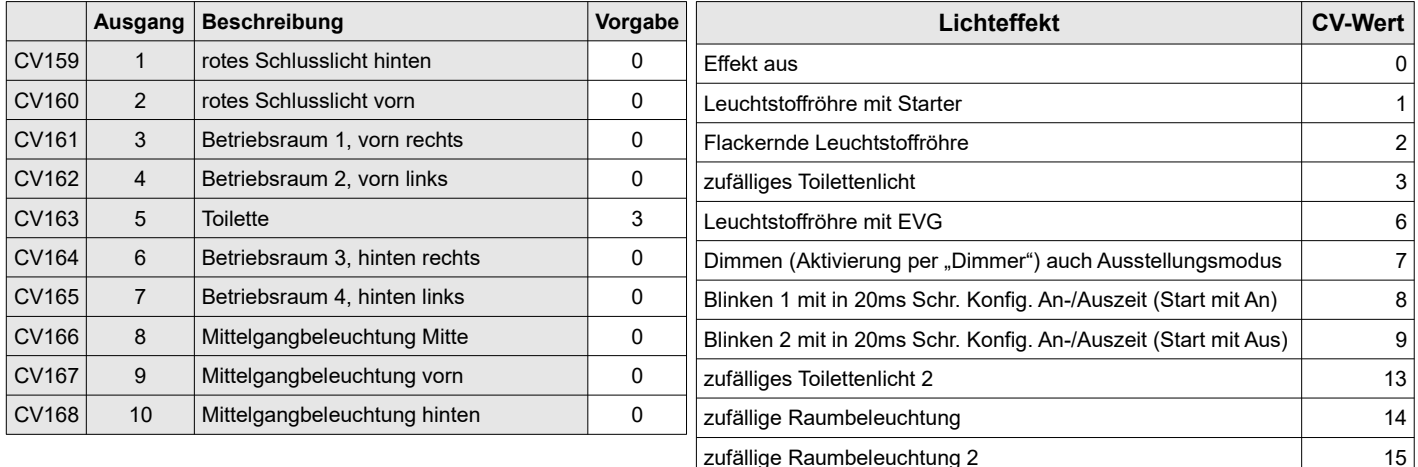

#### **Dimmen / Ausstellungsmodus**

Dieser Modus bietet Ihnen die Möglichkeit, per in der Funktionsmatrix festgelegtem "Dimmer", zwischen zwei Helligkeitsstufen zu wechseln. Bei nicht aktiviertem "Dimmer" gilt der PWM Werte für die Dimmung des Lichtausgangs (CV223 – CV231). Ist der "Dimmer" aktiviert, gilt der entsprechende Wert aus Register #1 (siehe CV175 ff.).

*Hinweis: Wenn die Komfortdimmung in CV54 entsperrt ist, wird die Umschaltung auf die zweite Helligkeitsstufe blockiert, damit Sie den Ausgang per Fahrstufenregler dimmen können.*

Licht mit Zufälligem Wechsel zu Notlicht 17 Licht mit Zufälligem Wechsel zu Dimmwert 18 Zufälliges Flackerlicht 19

## <span id="page-13-0"></span>**CV175 bis CV204 - Effektanpassung**

Diese CVs ermöglichen das individuelle Anpassen der Lichteffekte "Fernlicht" und "Blinken". Jedem Ausgang sind 3 Register zur Anpassung der Effektstärke zugeordnet:

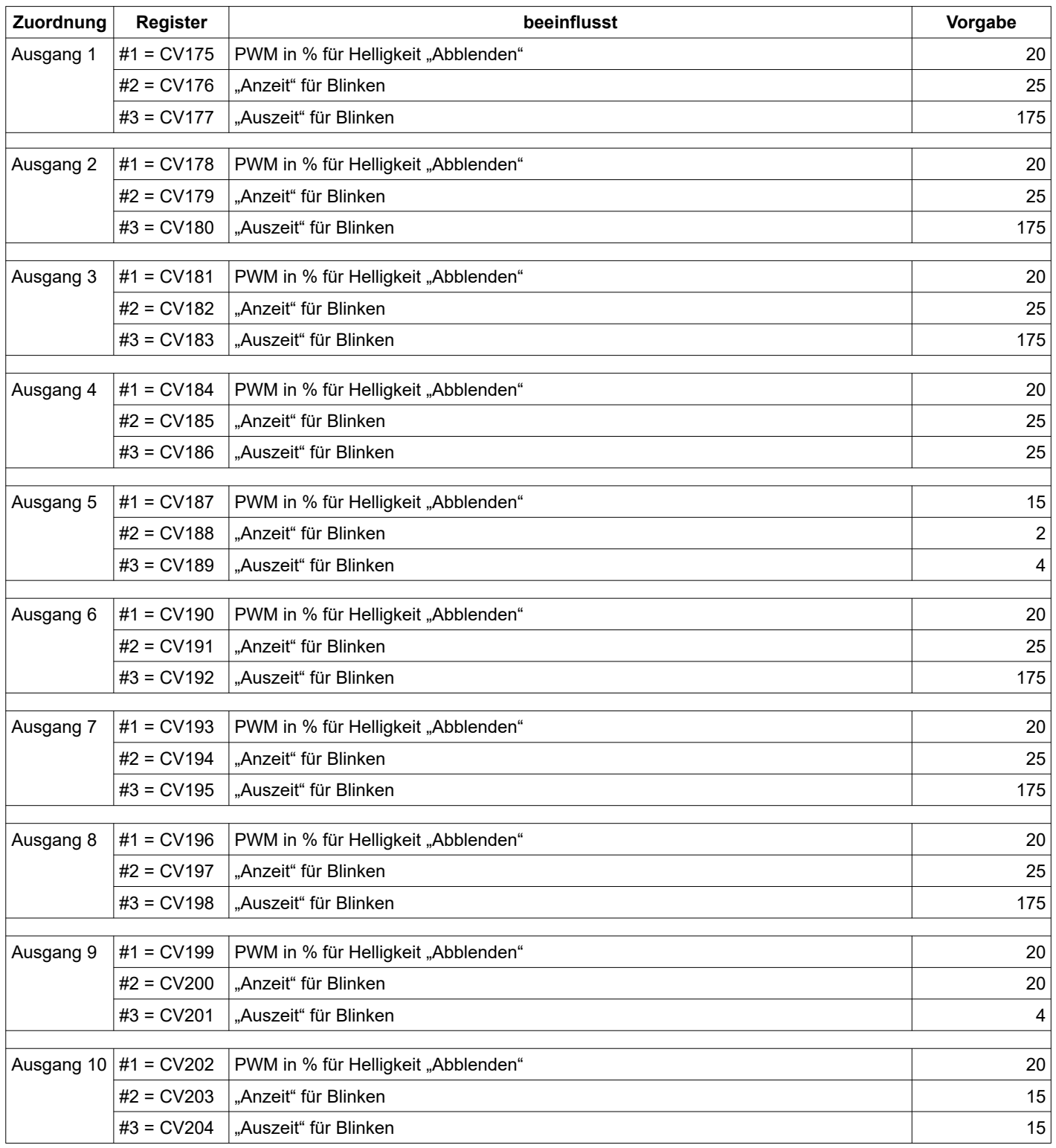

#### **Dimmer (Dimmen):**

Für den Effekt "Dimmer" können Sie in Register #1, separat für jeden einzelnen Lichtausgang, die Helligkeit für das "Dimmlicht" festlegen. Gültige Werte sind von 0 bis 100 in 5er Schritten möglich. Voreingestellt ist 20% Helligkeit.

## **Blinken 1/2:**

#### Beispiel:

Sie haben den Effekt "Blinken..." für den Ausgang 9 aktiviert und möchten erreichen, dass die "Anzeit" 420ms und die "Auszeit" jeweils 80ms beträgt (Frequenz = 2Hz für Lampe aus).

Ermitteln Sie dazu die benötigten Faktoren wie folgt:

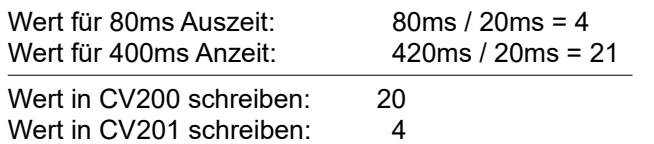

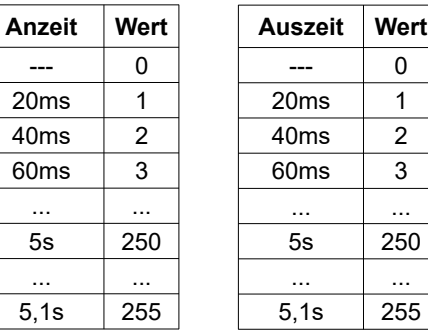

Ist der Effekt "Blinken" aktiviert, legen Sie mit dem Register #2 die "Anzeit" und mit Register #3 die "Auszeit" fest. Der hinterlegbare Wert bestimmt den Faktor zur Zeitkonstante von 20ms. Voreingestellt sind 0,5s An- und 3,5s Auszeit sofern der Effekt nicht schon als Standard verwendet wird.

#### <span id="page-14-0"></span>**CV214 bis CV216 Gepäckwagen Automatik-Modus**

Der Gepäckwagen kann so konfiguriert werden, dass ein automatischer "Arbeitsbetrieb auf einem Abstellgleis" sowohl in Abhängigkeit einer Funktionstaste als auch nur bei vorhanden sein einer DCC-Gleisspannung (Power On) beginnt. In den CV215 und CV216 können sie festlegen welche Funktionstasten im Automaikbetrieb aktiv sind. Den Automatikbetrieb können sie über die CV214 konfigurieren. Damit wird ein unkomplizierter Start der Arbeitssimulation gestartet ohne erst alle Funktionstasten zu aktivieren.

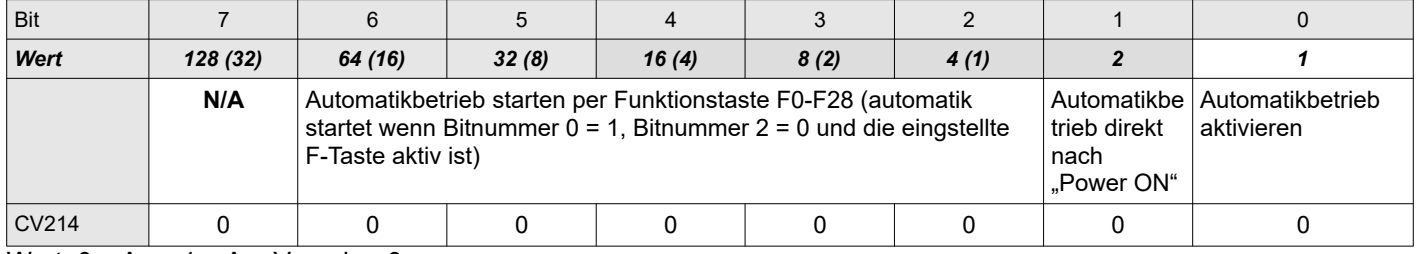

Wert:  $0 = Aus, 1 = An$ , Vorgabe: 0

Bitnummer 0 aktiviert den Automatikbetrieb. Wenn die Bitnummer 1 den Wert 0 hat wird die Automatik mittels der festgelegten F-Taste aus den Bitnummern 2-6 gestartet. Die Bitnummer 1 aktiviert den Automatikbetrieb bei Power On und ignoriert die eingestellte Funktionstaste für den Automatikbetrieb.

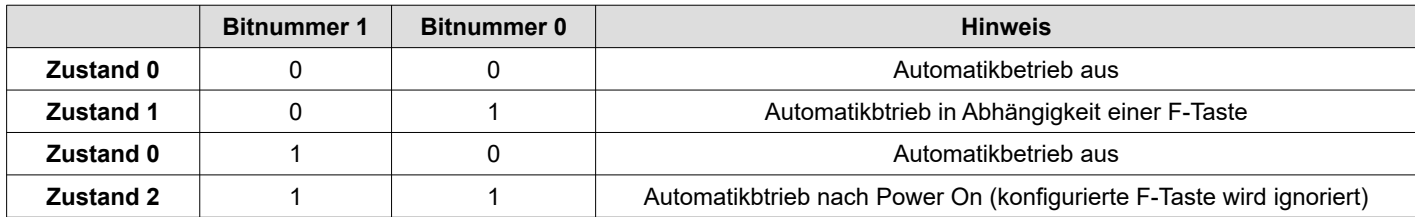

Mittels der Bits 2-6 kann eine Funktionstaste gewählt werden wodurch der Automatikbetrieb gestartet wird. Sind alle Bits = 0 ist die Funktionionstaste 0 ausgewählt. Folgende Zuordnung erläutert die Auswahl beispielhaft:

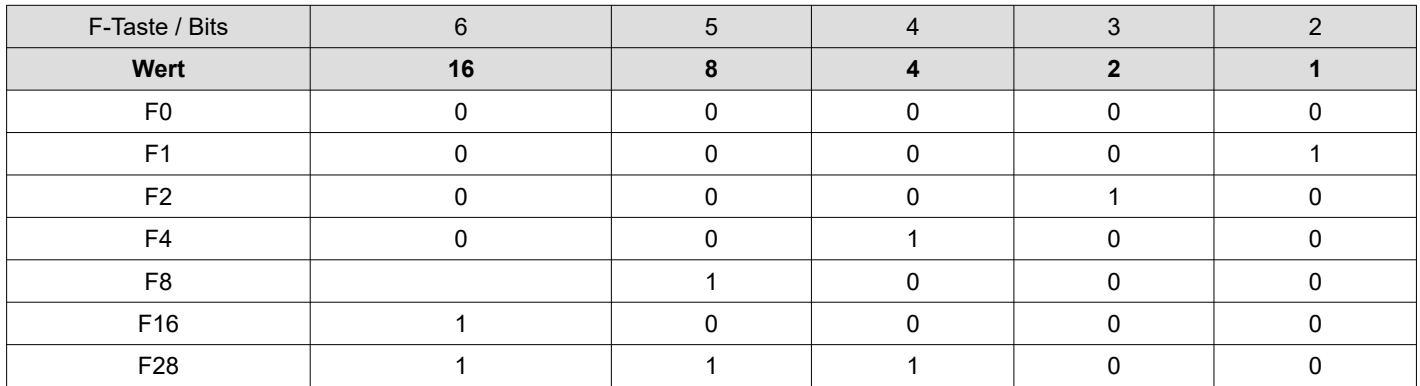

Mit den CV215 und CV216 legen sie fest welche F-Tasten im Automatikbetrieb aktiv sind. Die ausgewählte F-Taste aktivieren sie indem sie das jeweilige Bit auf 1 setzen.

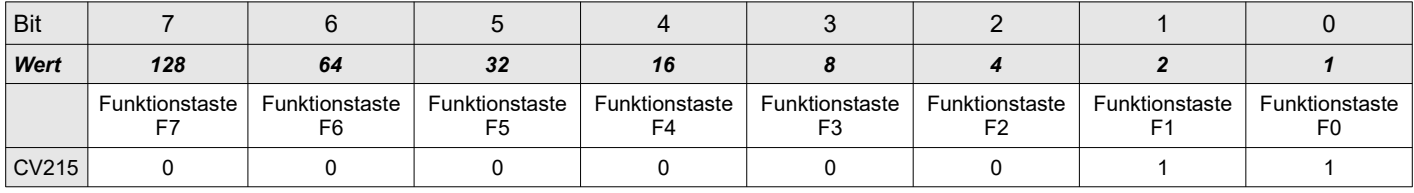

Wert:  $0 = Aus$ ,  $1 = An$ , Vorgabe: 3

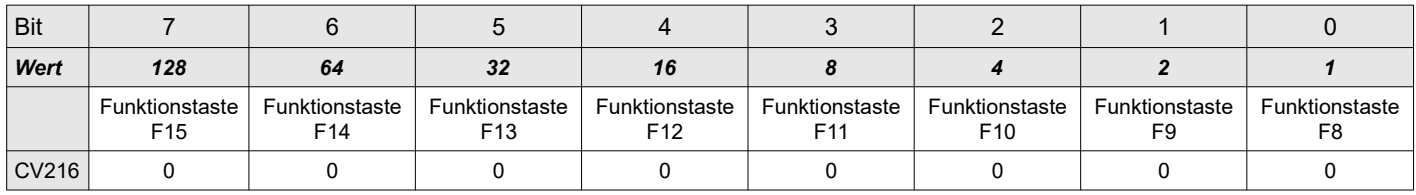

Wert:  $0 = Aus$ ,  $1 = An$ , Vorgabe: 0

### <span id="page-15-1"></span> **CV223 - 23 2 PWM-Werte für Dimmung der Lichtausgänge 1- 10**

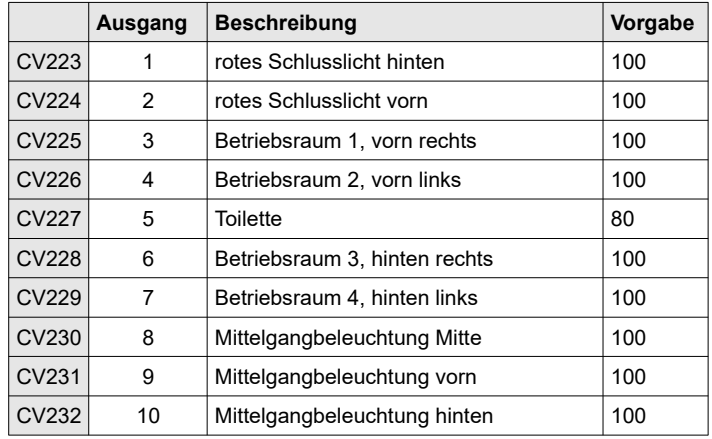

gültige Werte von 0 (Licht aus) – 100 (Dimmung aus) in 5er Schritten

Bei einem Modell lassen sich nicht alle, beim Vorbild physisch vorhandenen, Leuchtmittel durch separate LEDs realisieren. Mit Hilfe von CV240/241, CV247/248 und CV243/244 lässt sich bei Bedarf dennoch der Lichteindruck erwecken, den ein teilweises Abschalten oder ein Teilausfall der Beleuchtung mitsichführt.

#### <span id="page-15-0"></span> **CV24 0 /24 1 Rückwärtsfahrt: Ausgänge die bei aktivem "Dimmer" das Abschalten mehrerer Lampen simulieren**

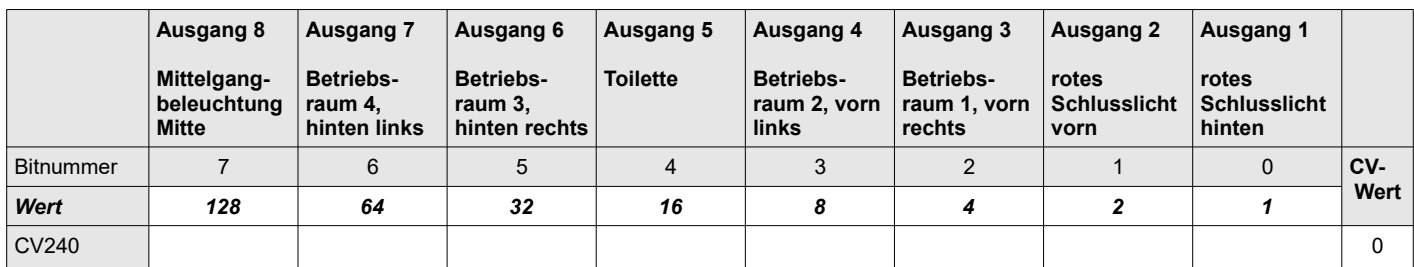

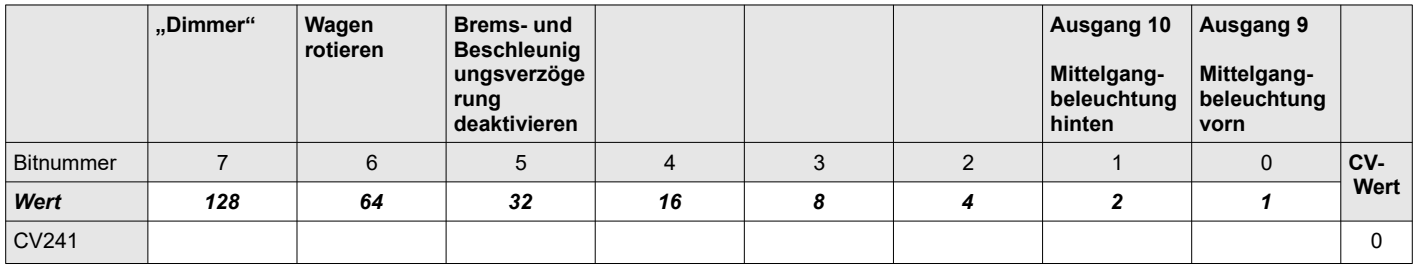

## <span id="page-16-3"></span> **CV242 Funktionstaste zum Freigeben des Fahrreglers für die Komfortdimmung**

Die Funktionstaste "F4" ist voreingestellt. Programmieren Sie einen Wert größer 15 um die Zuordnung aufzuheben. Vorgabe: 4

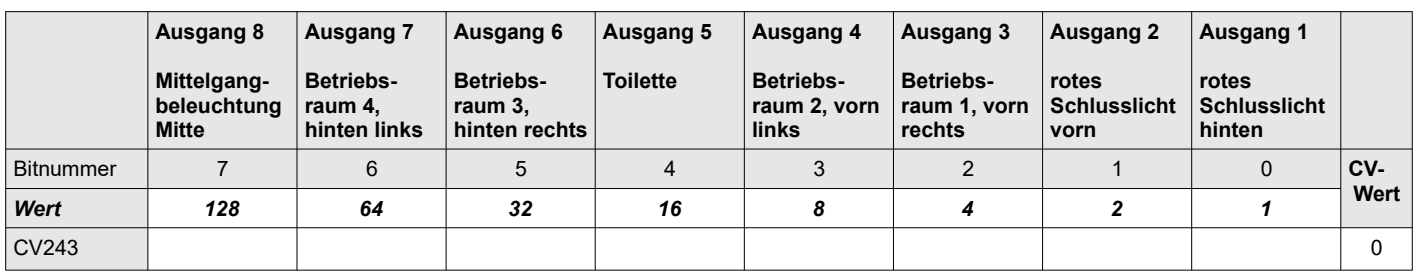

## <span id="page-16-2"></span>**CV243/244 Ausgänge die beim "Abstellen" des Motors das Abschalten mehrerer Lampen simulieren**

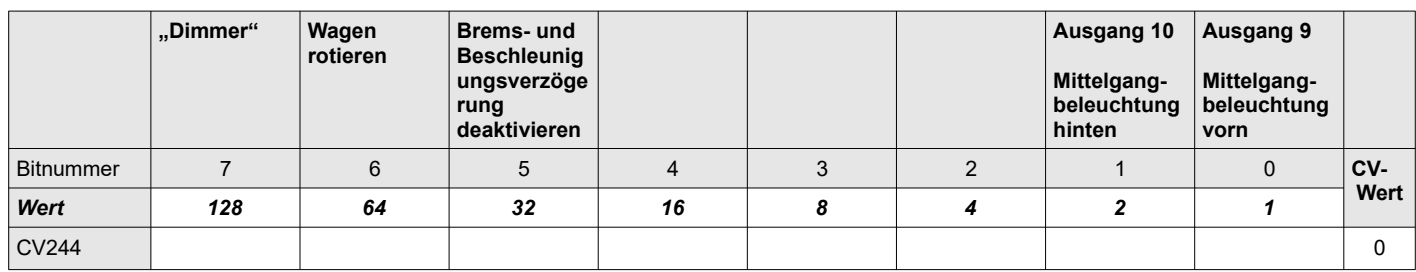

## <span id="page-16-1"></span>**CV245/246 Ausgänge die beim "Abstellen" des Motors abgeschaltet werden**

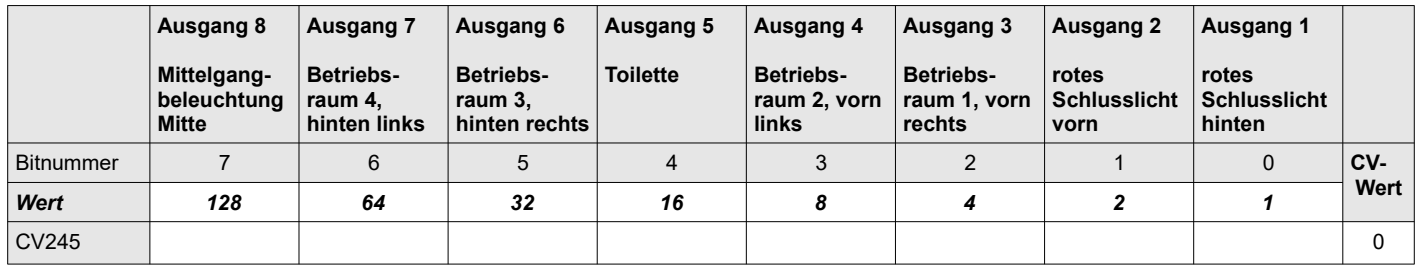

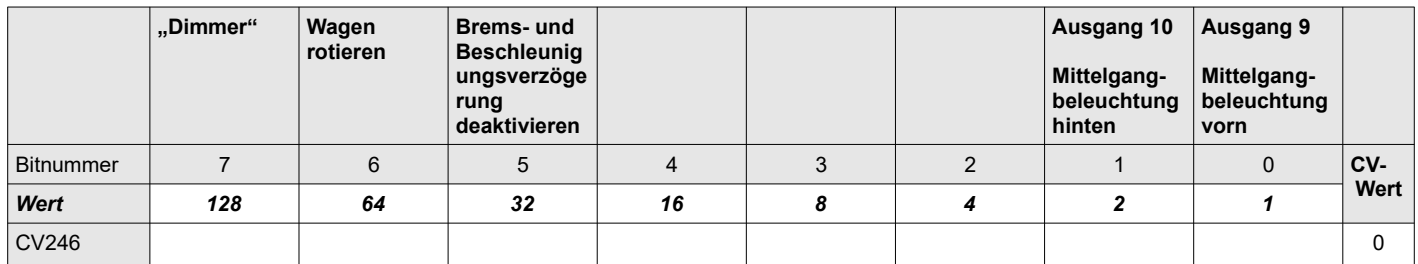

## <span id="page-16-0"></span>**CV247/248 Vorwärtsfahrt: Ausgänge die bei aktivem "Dimmer" das Abschalten mehrerer Lampen simulieren**

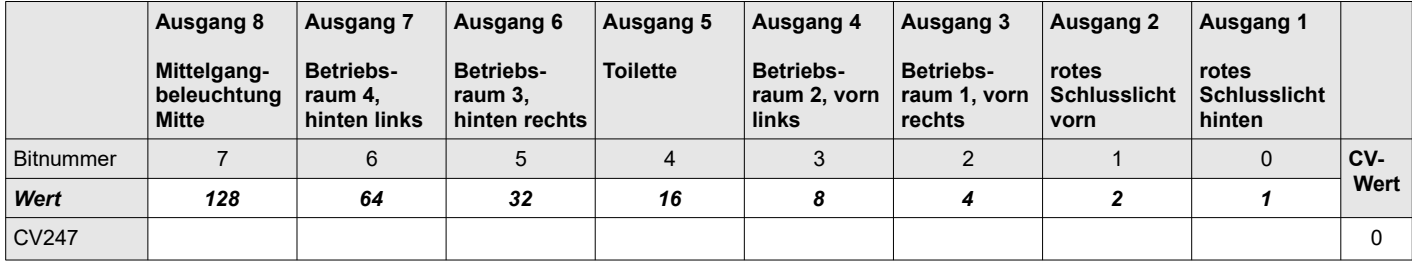

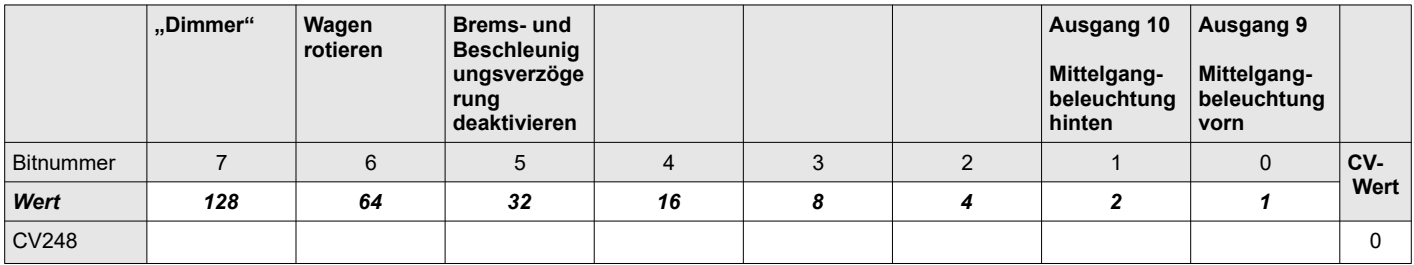

#### <span id="page-17-0"></span> **CV251 Automatisches " Abstellen" des Motors (nur Simulation bzw. bei Traktion mit fahrendem Modell)**

Der Decoder kann das "Abstellen" des Motors simulieren und nach Ablauf einer einstellbaren Zeit einen Teil der Beleuchtung abschalten. Die Zeit, die der Zug dafür bei Halt (Fahrstufe = 0) verbringen muss, bevor der Lokführer den Motor abstellt und damit z.B. die Innenbeleuchtung abschaltet um die Batterie zu schonen, können Sie in ca. 2 Sekundenschritten an Ihre Bedürfnisse anpassen. Der Wert 0 schaltet den automatischen Wechsel ganz ab. Ab Werk ist die Funktion deaktiviert.

Die zu beeinflussenden Ausgänge können Sie in CV245-246 festlegen.

#### Vorgabe: 0

#### **CV254 Betriebsraumsimulation von Funktionstaste abhängig machen**

Sie können bei Bedarf die Automatik für die Lichteffekte 17 – 18 von einer frei wählbaren Funktionstaste abhängig machen. Wenn Sie z.B. CV254 = 21 programmieren, wird die Fahrtgastsimulation erst in Gang gesetzt, wenn zur Beleuchtung gleichzeitig F21 aktiv ist. Die zufällige Verzögerung bis zum ersten Lichtwechsel beginnt dann mit Aktivierung der Funktionstaste. Bleibt bzw. wird F21 deaktiviert, verhält sich der jeweilige Lichtausgang wie ein Ausgang bei dem der Lichteffekt Nr. 1 (siehe CV159 ff.) gewählt wurde.

Werte:

0 – 28 Die Nummer der Funktionstaste die gleichzeitig aktiv sein muss, damit die Simulation startet. 29-254 Simulation deaktiviert 255 Simulation immer aktiv Vorgabe: 255

#### <span id="page-17-1"></span>**Zurücksetzen des Decoders in den Auslieferungszustand**

Wenn Sie den Triebwagen auf die Werkseinstellungen zurücksetzen wollen, programmieren Sie den Wert 8 in die Konfigurationsvariable CV8. Der Decoder setzt sich daraufhin in den Auslieferungszustand zurück.

### <span id="page-18-1"></span>**CV257 bis CV269 Funktionsmatrix F16-F28 "vorwärts": Ausgänge 1-8**

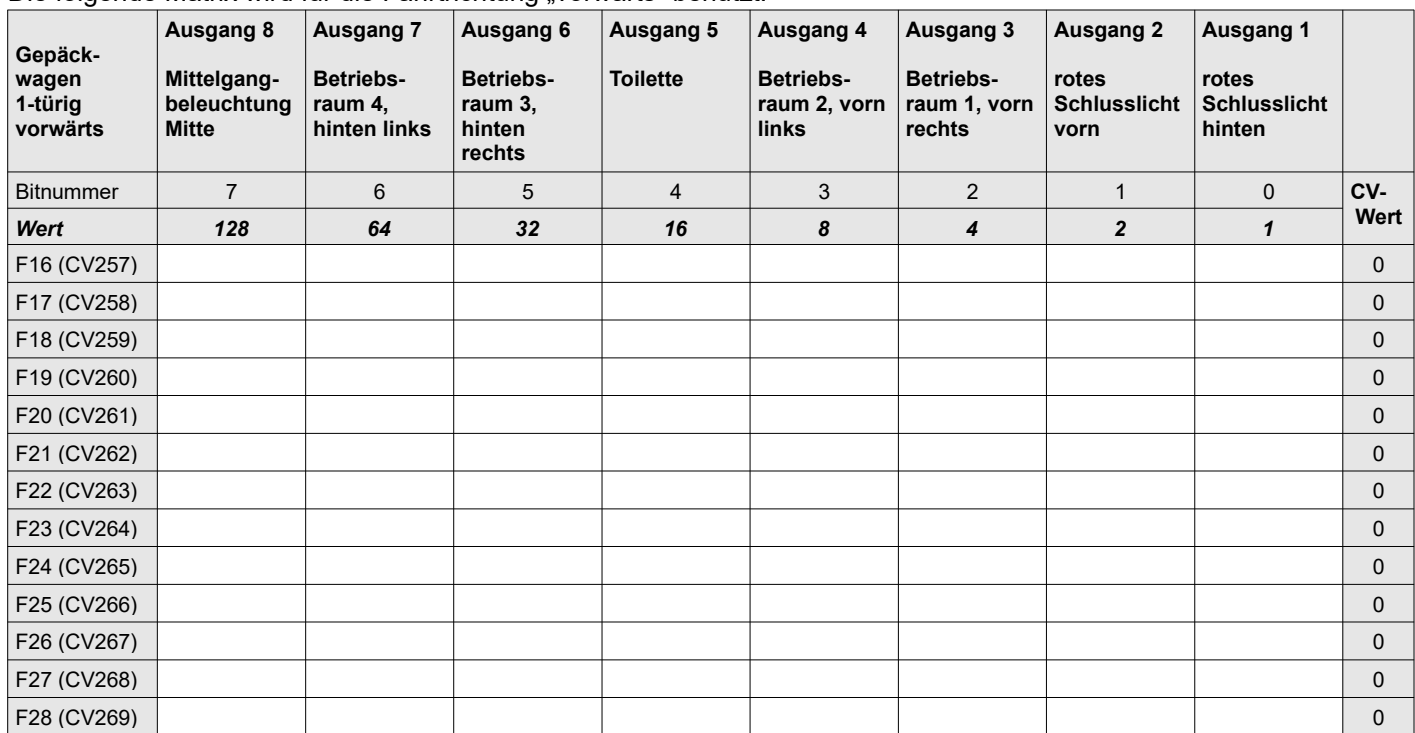

Die folgende Matrix wird für die Fahrtrichtung vorwärts" benutzt.

*Das "***X***" zeigt die im Auslieferungszustand auf 1 gesetzten Bits*

## <span id="page-18-0"></span>**CV270 bis CV282 Funktionsmatrix F16-F28 "vorwärts": Ausgänge 9-10 und Zusatzfunktionen**

Die folgende Matrix wird für die Fahrtrichtung "vorwärts" benutzt.

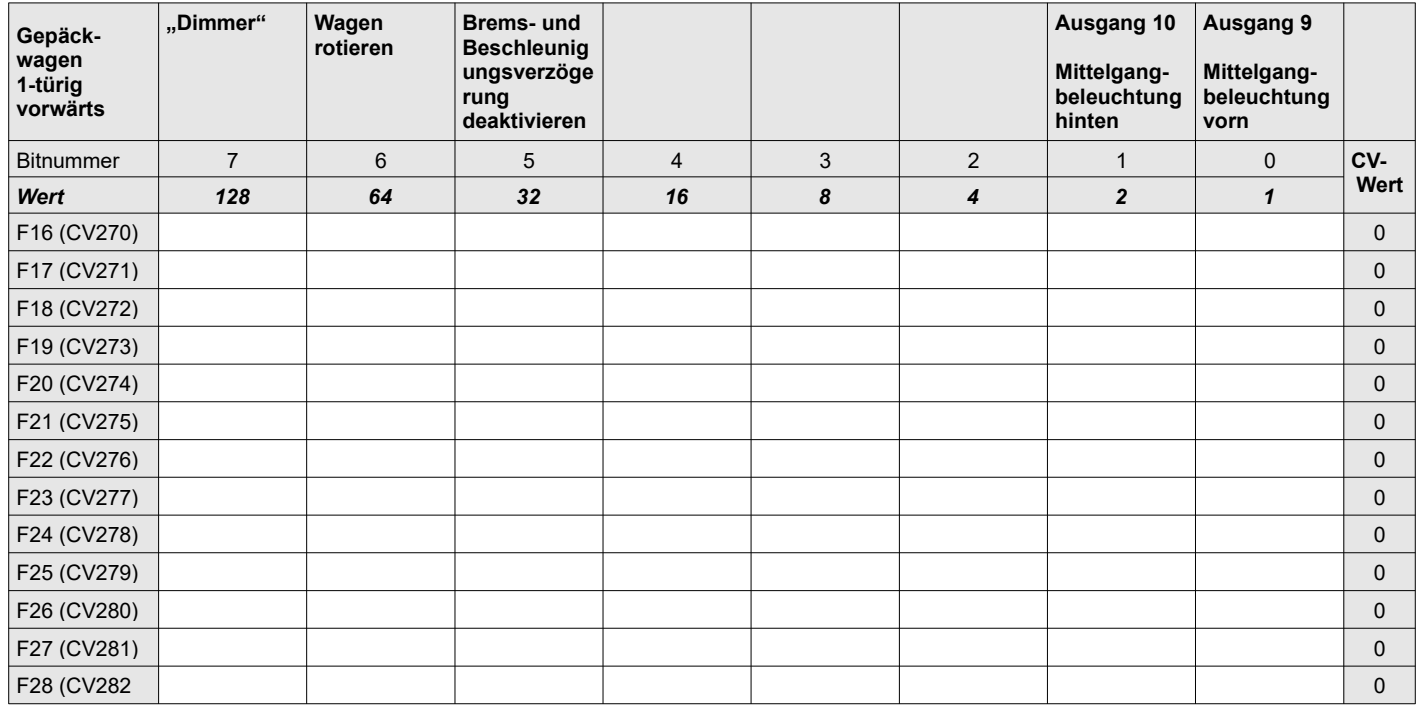

*Das "***X***" zeigt die im Auslieferungszustand auf 1 gesetzten Bits*

## <span id="page-19-0"></span>**CV283 bis CV295 Funktionsmatrix F16-F28 "rückwärts": Ausgänge 1-8**

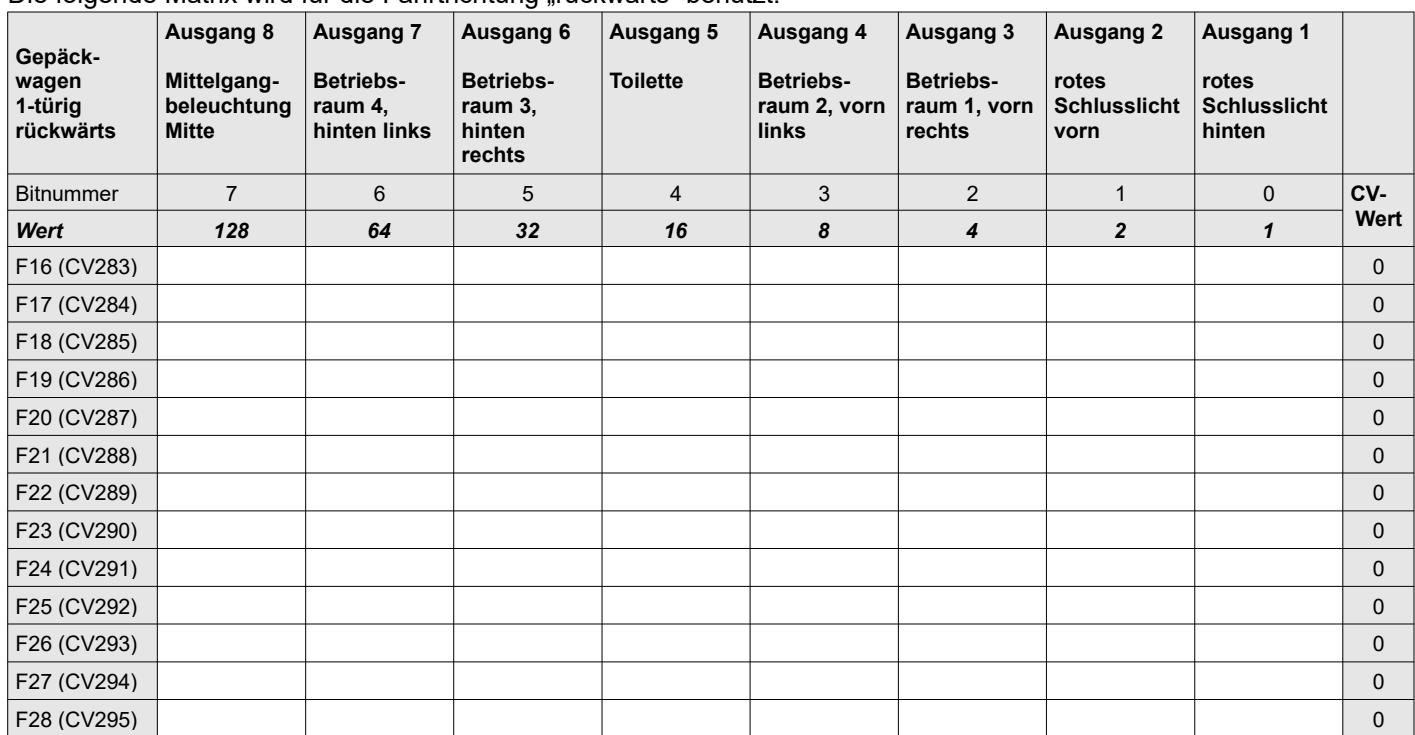

Die folgende Matrix wird für die Fahrtrichtung rückwärts" benutzt.

*Das "***X***" zeigt die im Auslieferungszustand auf 1 gesetzten Bits*

#### <span id="page-19-1"></span>**CV296 bis CV308 Funktionsmatrix F16-F28 "rückwärts": Ausgänge 9-10 und Zusatzfunktionen**

Die folgende Matrix wird für die Fahrtrichtung "rückwärts" benutzt.

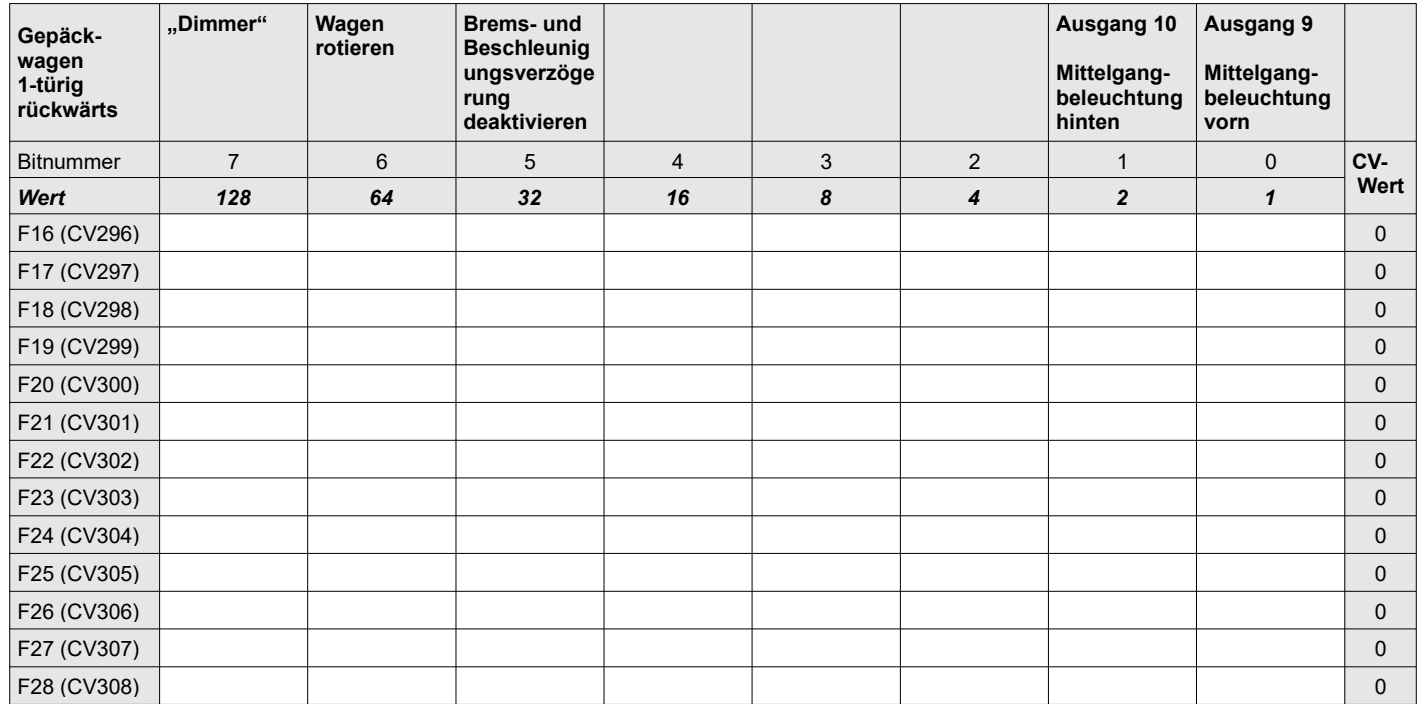

*Das "***X***" zeigt die im Auslieferungszustand auf 1 gesetzten Bits*

# **Im Überblick**

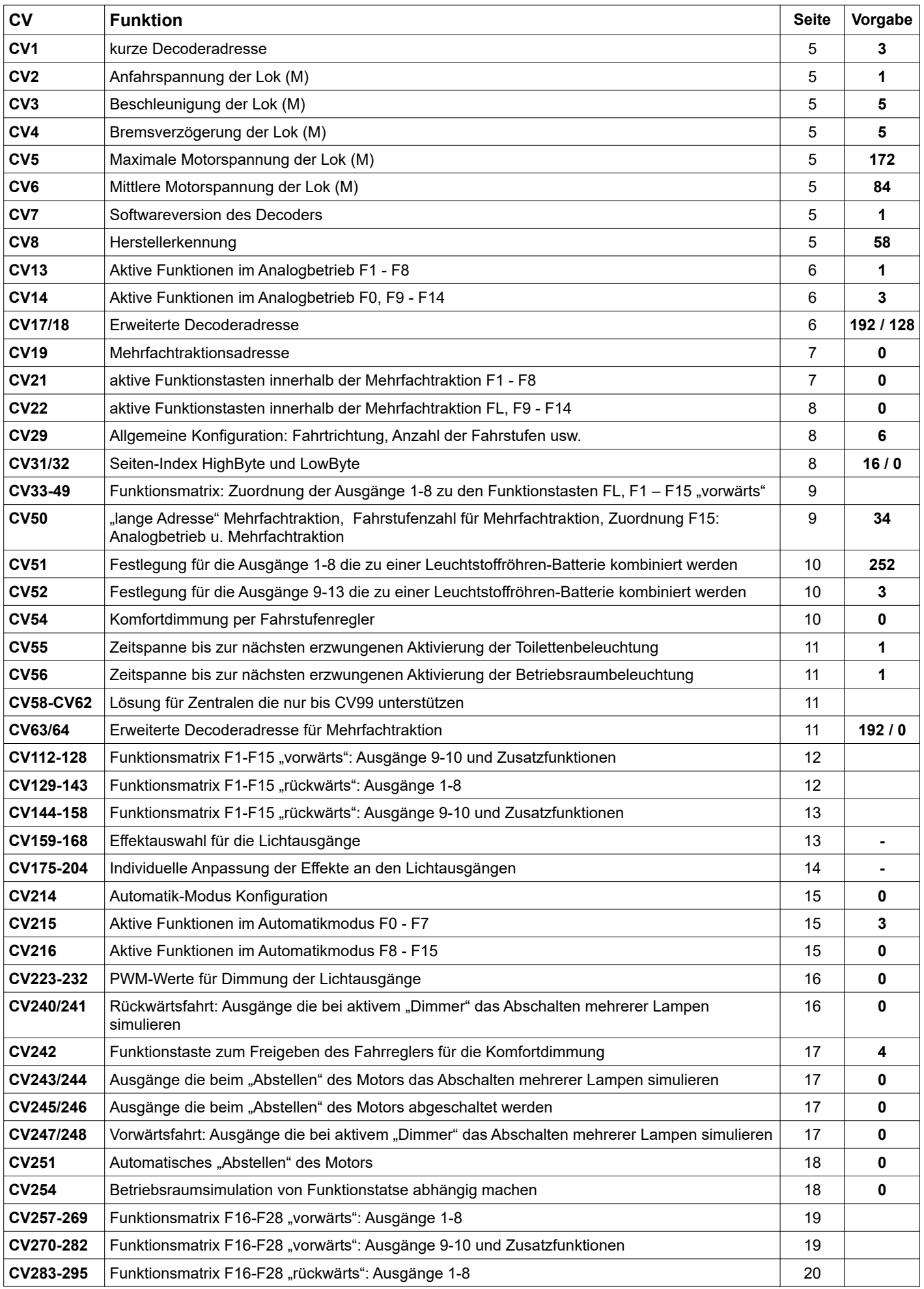

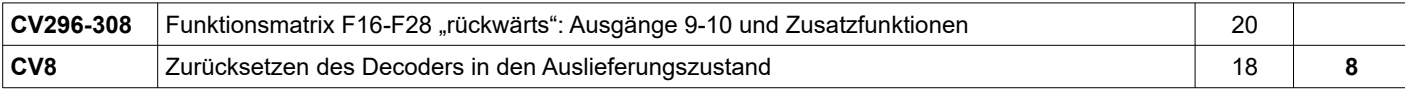

## **Für ihre Notizen**

*FlexDec® ist eine eingetragene Wortmarke der Firma KRES Elektronik + Service GmbH RailCom® ist ein eingetragenes Warenzeichen der Firma Lenz Elektronik GmbH Alle Angaben und Abbildungen unterliegen ggf. Änderungen im Sinne der technischen Weiterentwicklung.*

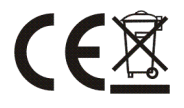